DB2. Data Warehouse Edition

Version 9.1.1

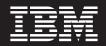

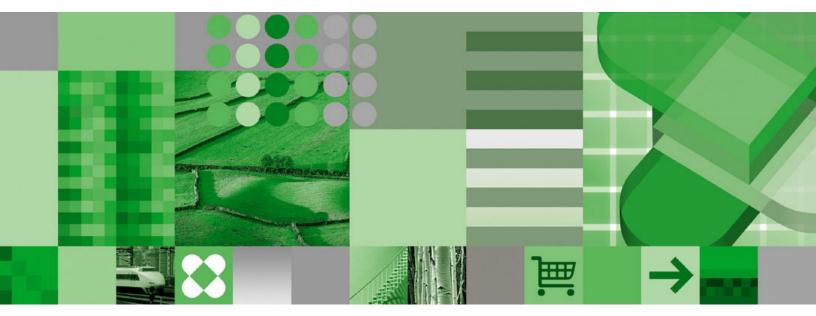

Installation Guide

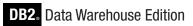

Version 9.1.1

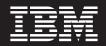

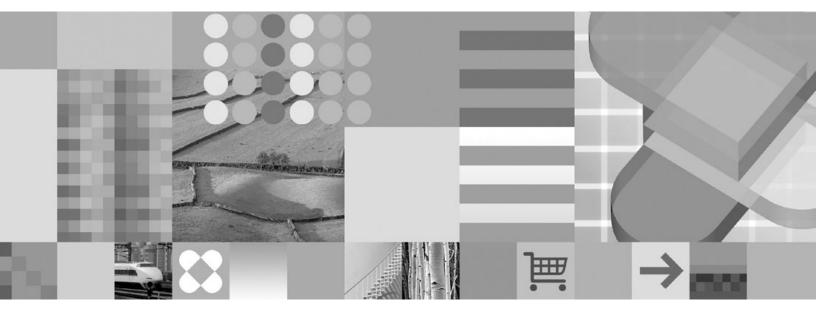

Installation Guide

Note

Before using this information and the product it supports, read the information in "Notices" on page 67.

#### Third edition, December 2006

This edition applies to Version 9.1.1 of the DB2 Data Warehouse Edition products and to all subsequent releases and modifications until otherwise indicated in new editions.

© Copyright International Business Machines Corporation 2003, 2006. All rights reserved. US Government Users Restricted Rights – Use, duplication or disclosure restricted by GSA ADP Schedule Contract with IBM Corp.

# Contents

| Chapter 1. DB2 Data Warehouse Edition                                                                                                    |                                                                                                    |
|----------------------------------------------------------------------------------------------------|----------------------------------------------------------------------------------------------------|
| V9.1.1 overview                                                                                                    | . 1                                                                                                    |
| DWE architecture                                                                                                    |                                                                                                    |
| DWE components                                                                                                    |                                                                                                    |
| The Design Studio help system                                                                                                    | . 5                                                                                                    |
| DWE documentation                                                                                                    | . 6                                                                                                    |
|                                                                                                    |                                                                                                    |
| Chapter 2. Installation requirements .                                                                                                    |                                                                                                    |
| Requirements for the data warehouse server                                                                                                    | . 9                                                                                                    |
| Hardware and software                                                                                                    | . 9                                                                                                    |
| Disk space                                                                                                    | . 10                                                                                                    |
| Memory                                                                                                    |                                                                                                    |
| Requirements for the application server                                                                                                    |                                                                                                    |
| Hardware and software                                                                                                    | . 11                                                                                                    |
| Disk space.                                                                                                    | . 12                                                                                                    |
| Memory                                                                                                    | . 13                                                                                                    |
| Requirements for clients                                                                                                    | . 13                                                                                                    |
| Hardware and software                                                                                                    | . 13                                                                                                    |
| Disk space                                                                                                    |                                                                                                    |
| Memory                                                                                                    | . 14                                                                                                    |
|                                                                                                    |                                                                                                    |
| Chapter 3. Before you install DWE                                                                                                    |                                                                                                    |
| Required migration tasks before installation                                                                                                    | . 16                                                                                                    |
| Deleting ITLM license signature files<br>Uninstalling unsupported components<br>Collect the necessary installation information                              | . 17                                                                                                    |
| Uninstalling unsupported components                                                                                                    | . 18                                                                                                    |
| Collect the necessary installation information                                                                                                    | . 18                                                                                                    |
| Shortcut keys in the installation program                                                                                                    | . 19                                                                                                    |
| Chapter 4. Copying the installation                                                                                                    |                                                                                                    |
| images to your computer                                                                                                    |                                                                                                    |
| Copying Windows CDs                                                                                                    | 21                                                                                                    |
|                                                                                                    |                                                                                                    |
|                                                                                                    | . 21                                                                                                    |
| Copying the data warehouse server CDs                                                                                                    | 21<br>21                                                                                                    |
| Copying the data warehouse server CDs                                                                                                    | 21<br>21<br>22                                                                                                    |
| Copying the data warehouse server CDs Copying the application server CDs                                                                                    | 21<br>21<br>22<br>22<br>22                                                                                                    |
| Copying the data warehouse server CDs Copying the application server CDs                                                                                    | 21<br>21<br>22<br>22<br>22                                                                                                    |
| Copying the data warehouse server CDs Copying the application server CDs Copying the DWE client CDs on Windows Copying the DWE documentation CDs on Windows | 21<br>21<br>22<br>22<br>23                                                                                                    |
| Copying the data warehouse server CDs Copying the application server CDs                                                                                    | 21<br>21<br>22<br>22<br>22<br>22<br>23<br>23                                                                                                    |
| Copying the data warehouse server CDs Copying the application server CDs Copying the DWE client CDs on Windows                                              | 21<br>21<br>22<br>22<br>22<br>23<br>23<br>24<br>24                                                                                                    |
| Copying the data warehouse server CDs Copying the application server CDs Copying the DWE client CDs on Windows                                              | 21<br>21<br>22<br>22<br>22<br>22<br>23<br>24<br>24<br>24<br>24                                                                                                    |
| Copying the data warehouse server CDs          Copying the application server CDs                                                                           | 21<br>22<br>22<br>22<br>22<br>23<br>23<br>24<br>24<br>24<br>24<br>25                                                                                                    |
| Copying the data warehouse server CDs Copying the application server CDs Copying the DWE client CDs on Windows                                              | 21<br>22<br>22<br>22<br>23<br>23<br>24<br>24<br>24<br>24<br>25<br>26                                                                                                    |
| Copying the data warehouse server CDs Copying the application server CDs Copying the DWE client CDs on Windows                                              | 21<br>22<br>22<br>22<br>23<br>23<br>24<br>24<br>24<br>24<br>24<br>25<br>26<br>26                                                                                                    |
| Copying the data warehouse server CDs Copying the application server CDs Copying the DWE client CDs on Windows                                              | 21<br>22<br>22<br>22<br>22<br>23<br>24<br>24<br>24<br>24<br>24<br>25<br>26<br>26<br>26<br>28                                                                                                    |
| Copying the data warehouse server CDs Copying the application server CDs                                                                                    | 21<br>22<br>22<br>22<br>22<br>23<br>24<br>24<br>24<br>24<br>24<br>25<br>26<br>26<br>28<br>28                                                                                                    |
| Copying the data warehouse server CDs Copying the application server CDs                                                                                    | 21<br>21<br>22<br>22<br>22<br>22<br>22<br>22<br>22<br>22<br>22<br>22<br>22<br>2                                                                                                    |
| Copying the data warehouse server CDs Copying the application server CDs                                                                                    | <ul> <li>21</li> <li>21</li> <li>22</li> <li>22</li> <li>22</li> <li>24</li> <li>24</li> <li>24</li> <li>24</li> <li>25</li> <li>26</li> <li>26</li> <li>28</li> <li>28</li> <li>28</li> <li>28</li> </ul>                                                                                                    |
| Copying the data warehouse server CDs Copying the application server CDs                                                                                    | 21<br>21<br>22<br>22<br>22<br>23<br>24<br>24<br>24<br>24<br>24<br>24<br>24<br>24<br>26<br>26<br>26<br>26<br>28<br>28<br>28<br>28<br>28<br>28<br>29                                                                                                    |
| Copying the data warehouse server CDs Copying the application server CDs                                                                                    | <ul> <li>21</li> <li>21</li> <li>22</li> <li>22</li> <li>22</li> <li>23</li> <li>24</li> <li>24</li> &lt;</ul> |
| Copying the data warehouse server CDs Copying the application server CDs                                                                                    | 21<br>22<br>22<br>22<br>22<br>22<br>22<br>22<br>22<br>22<br>22<br>22<br>24<br>24                                                                                                    |
| Copying the data warehouse server CDs Copying the application server CDs                                                                                    | 21<br>22<br>22<br>22<br>22<br>22<br>22<br>22<br>22<br>22<br>22<br>22<br>24<br>24                                                                                                    |
| Copying the data warehouse server CDs Copying the application server CDs                                                                                    | <ul> <li>21</li> <li>21</li> <li>22</li> <li>22</li> <li>22</li> <li>23</li> <li>24</li> <li>24</li> <li>24</li> <li>24</li> <li>24</li> <li>24</li> <li>25</li> <li>26</li> <li>26</li> <li>26</li> <li>28</li> <li>28</li> <li>28</li> <li>28</li> <li>28</li> <li>28</li> <li>28</li> <li>28</li> <li>28</li> <li>28</li> <li>28</li> <li>30</li> <li>31</li> <li>32</li> <li>32</li> </ul>                                                                                                    |
| Copying the data warehouse server CDs Copying the application server CDs                                                                                    | $\begin{array}{c} 21\\ 21\\ 22\\ 22\\ 22\\ 22\\ 22\\ 22\\ 24\\ 24\\ 24\\ 24$                                                                                                    |
| Copying the data warehouse server CDs Copying the application server CDs                                                                                    | <ul> <li>21</li> <li>21</li> <li>22</li> <li>22</li> <li>22</li> <li>23</li> <li>24</li> <li>24</li> <li>24</li> <li>24</li> <li>24</li> <li>24</li> <li>25</li> <li>26</li> <li>26</li> <li>26</li> <li>28</li> <li>28</li> <li>28</li> <li>28</li> <li>28</li> <li>28</li> <li>28</li> <li>28</li> <li>28</li> <li>28</li> <li>28</li> <li>30</li> <li>31</li> <li>32</li> <li>32</li> </ul>                                                                                                    |

| Copying the DWE client CDs on Windows<br>Copying the DWE documentation CDs on Solaris<br>Copying the DWE complimentary CDs<br>Copying Windows CDs to run the DWE tutorial                                                                                                    | 34<br>35                                            |
|----------------------------------------------------------------------------------------------------|-----------------------------------------------------|
| Chapter 5. Installing DWE on Windows                                                                                                    | 37                                                  |
| Chapter 6. Installing DWE on UNIX and Linux                                                                                                    | 41                                                  |
| Configuring the application server                                                                                                    | <b>45</b><br>45<br>45<br>47<br>47<br>47<br>48<br>48 |
| Installing IM Miningblox                                                                                                    | 49<br>50<br>50                                      |
| Chapter 8. Required migration tasks<br>after installation                                                                                                    | 51                                                  |
| Appendix A. An example of installing DWE                                                                                                    | 55                                                  |
| Appendix B. Known limitations                                                                                                    | 59                                                  |
| Appendix C. Log file locations                                                                                                    | 61                                                  |
| Appendix D. DWE installation error messages                                                                                                    | 63                                                  |
| Notices                                                                                                    | <b>67</b>                                           |
| Index                                                                                                    | 71                                                  |
| Contacting IBM       .       .       .       .       .       .       .       .       .       .       .       .       .       .       .       .       .       .       .       .       .       .       .       .       .       .       .       .       .       .       .       .       .       .       .       .       .       .       .       .       .       .       .       .       .       .       .       .       .       .       .       .       .       .       .       .       .       .       .       .       .       .       .       .       .       .       .       .       .       .       .       .       .       .       .       .       .       .       .       .       .       .       .       .       .       .       .       .       .       .       .       .       .       .       .       .       .       .       .       .       .       .       .       .       .       .       .       .       .       .       .       .       .       .       .       .       . | 73<br>73                                            |

# Chapter 1. DB2 Data Warehouse Edition V9.1.1 overview

DB2 Data Warehouse Edition (DWE) is a suite of products that combines the strength of DB2<sup>®</sup> Enterprise Edition with a powerful business intelligence infrastructure from IBM<sup>®</sup>. DB2 Data Warehouse Edition provides a comprehensive business intelligence platform with the tools that your enterprise and partners need to deploy and build next generation analytic solutions.

You can use DWE to build a complete data warehousing solution that includes a highly scalable relational database, data access capabilities, business intelligence analytics, and front-end analysis tools. DWE integrates core components for warehouse administration, data mining, OLAP and inline analytics and reporting.

The following products are provided in DB2 Data Warehouse Enterprise Edition and Developer Edition:

- DWE Design Studio, which includes a subset of IBM Rational<sup>®</sup> Data Architect.
- DWE SQL Warehousing Tool.
- DWE Administration Console.
- DB2 Enterprise Server Edition V9.1 for Linux<sup>®</sup>, UNIX<sup>®</sup>, and Windows<sup>®</sup>, which includes the DB2 Data Partitioning Feature. DB2 Enterprise 9 is the only version of DB2 that DWE 9.1.1 installs, although DWE 9.1.1 also works with DB2 Version 8.2 Fix Pack 3 (Version 8.1 Fix Pack 10).
- DWE Cube Views<sup>™</sup> Version 9.1.1.
- DB2 Query Patroller. DWE 9.1.1 installs Query Patroller 9.1, which is not compatible with DB2 Version 8.2 Fix Pack 3 (Version 8.1 Fix Pack 10). Make sure your version of Query Patroller matches your DB2 version.
- DWE Intelligent Miner<sup>™</sup>.
- DB2 Alphablox, Version 8.4, and its documentation.
- DWE Version 9.1.1 documentation, which is combined with the DB2 9.1 documentation in an information center.
- WebSphere<sup>®</sup> Application Server Version 6.0.2.

The following products are provided in the DB2 Data Warehouse Base Edition:

- DB2 Enterprise Server Edition V9.1 for Linux, UNIX, and Windows. DB2 Enterprise 9 is the only version of DB2 that DWE 9.1.1 installs, although DWE 9.1.1 also works with DB2 8.2 Version 8.2 Fix Pack 3 (Version 8.1 Fix Pack 10).
- DWE Cube Views, Version 9.1.
- DWE Design Studio, with plug-ins for Rational Data Architect and Cube Views only.
- DWE Version 9.1.1 documentation, which is combined with the DB2 documentation in an information center

# **DWE architecture**

DWE has a component-based architecture with client and server pieces.

DWE components are arranged into three logical groups. Typically you install these groups on three different computers, but you can install them on two computers. For example, you can install the data warehouse server components and application server components on the same computer, or on two different computers. The groups of components that are available in the Enterprise and Developer Editions are shown in the following figure.

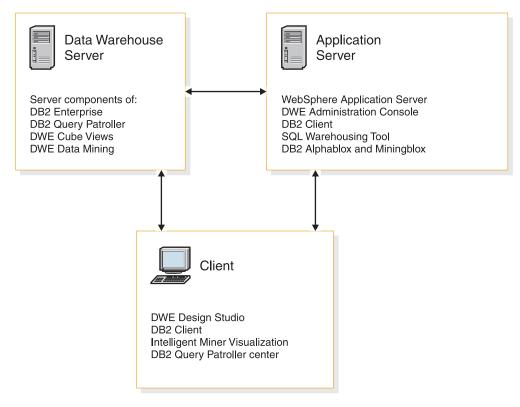

Figure 1. Logical groups of DWE components on different computers

The groups of components are:

#### Data warehouse server

This group includes DB2 Enterprise Server Edition Version 9.1, DB2 Query Patroller 9, DWE Cube Views, and DWE Data Mining (Intelligent Miner). DB2 Enterprise 9 is the only version of DB2 that DWE 9.1.1 installs, although DWE 9.1.1 also works with DB2 8.2 Version 8.2 Fix Pack 3 (Version 8.1 Fix Pack 10).

### **Application server**

This group includes WebSphere Application Server 6.0.6, the DWE Administration Console, the SQL Warehousing Tool, DB2 Alphablox and Miningblox. The Application Server requires either DB2 Enterprise or the DB2 Client to be installed for this group. If you do not install DB2 Enterprise, which is part of the Data Warehouse Server group, then the DB2 Client is installed.

**Client** This group includes the DWE Design Studio, the DB2 Client, Query Patroller center, Intelligent Miner Visualization, and Miningblox.

Additionally, you can install the DWE documentation, including the DWE tutorial, with any of these groups, depending on the operating system.

## **DWE** components

The DWE components provide an integrated platform for warehouse administration and for developing warehouse-based analytics, including Web-based applications with embedded data mining and multidimensional online analytical processing (OLAP).

The DWE components are:

### **DWE Design Studio**

The DWE Design Studio provides a common design environment for modeling physical data, OLAP cubes, data mining, and SQL data flows and control flows. The Design Studio is built on the Eclipse workbench, which is a powerful development environment that you can customize.

The Design Studio includes the following tools and features:

- Integrated physical data modeling, based on Rational Data Architect
- SQL Warehousing Tool for data flow and control flow design
- · Data mining, exploration, and visualization tools
- Tools for designing OLAP metadata, materialized query tables (MQTs), and cube models
- Integration points with WebSphere DataStage<sup>®</sup> ETL systems

### **DWE SQL Warehousing Tool**

The SQL Warehousing Tool (SQW) is a graphical tool that generates SQL for warehouse maintenance and administration, replacing hand coded SQL. The SQW tool automatically generates DB2-specific SQL that is based on visual operator flows that you model in the DWE Design Studio. The library of SQL operators covers the in-database data operations that are typically needed to move data between DB2 tables and to populate analytical structures, such as data mining models and multidimensional cubes. SQW complements and works with ETL products from IBM and third parties. The integration of SQW with IBM WebSphere DataStage expands your abilities to build a DB2-based analytical system.

### **DWE Administration Console**

The DWE Administration Console is a WebSphere application that provides a single tool for administering BI applications that are created with the DWE Design Studio. After enabling DB2 databases for DWE with the Administration Console, you can use the DWE Administration Console to manage SQL warehousing, Cube Views, and Intelligent Miner operations.

Administration console operations include:

#### SQL warehousing

You can deploy, run, and monitor data warehouse applications. You can also use the console to study deployment histories, execution statistics, and log files.

**OLAP** You can import and export cube models, explore cube models and cubes, and run the Cube Views Optimization Advisor.

#### Intelligent mining

You can load, import, and export mining models.

DB2, DB2 Alphablox, and WebSphere Application Server provide their own administration tools. You can launch the DB2 Alphablox administration tool from the DWE Administration Console.

### DB2 Enterprise Server Edition V9.1 for Linux, UNIX, and Windows

DB2 Enterprise 9 is a highly scalable, multi-user, relational database management system that can manage data warehousing, OLAP, online transaction processing (OLTP), and data mining. In the DWE Enterprise Edition, you can use the Database Partitioning Feature to create and manage partitioned database environments.

Additionally, DB2 Enterprise 9 provides the following features:

- DB2 Connect<sup>™</sup> functionality for accessing data that is stored on midrange and mainframe database systems such as DB2 for iSeries<sup>™</sup> or DB2 for z/OS<sup>®</sup>.
- Support for both local and remote DB2 clients.
- Remote administration of DB2 database servers that are configured as satellites.

DB2 Enterprise 9 is the only version of DB2 that DWE 9.1.1 installs, although DWE 9.1.1 also works with DB2 Version 8.2 Fix Pack 3 (Version 8.1 Fix Pack 10). DWE can only work with one version of DB2 on the same machine at one time.

### **DB2** Query Patroller

DB2 Query Patroller uses the predictive query costing of the DB2 optimizer to help manage the warehouse workload. DB2 Query Patroller matches projected resource costs to predefined user profiles, system thresholds, and queue criteria, and dynamically routes queries accordingly. You can use DB2 Query Patroller to dynamically control the flow of queries to your DB2 UDB database.

With DB2 Query Patroller, you can regulate the query workload of your database so that small queries and high-priority queries can run promptly, and you can ensure that your system resources are used efficiently. In addition, you can collect and analyze information about completed queries to determine trends across queries, heavy users, and frequently used tables and indexes.

**Note:** DWE 9.1.1 installs Query Patroller 9.1, which is not compatible with DB2 Version 8.2 Fix Pack 3 (Version 8.1 Fix Pack 10). Make sure your version of Query Patroller matches your DB2 version.

### **OLAP** acceleration with DWE Cube Views

The DWE OLAP function from Cube Views works together with Alphablox, or with partner BI tools, to accelerate OLAP queries in DB2. Cube Views uses multidimensional models to design runtime DB2 objects that contain critical dimensions and levels (slices) of the cube. These pre-joined and pre-aggregated Materialized Query Tables (MQT) are exploited by the DB2 optimizer, which rewrites incoming queries and routs eligible queries to the appropriate MQT for significantly faster query performance. These MQTs can accelerate all queries in the warehouse, not just the queries that use a particular tool or interface.

Besides performance benefits, Cube Views metadata and tooling allow cube models to be defined once in DB2 and used by Alphablox and other partner BI tools. Cube models can also be imported into DB2 from partner tools. Because the shared common metadata includes aggregation formulas and calculations, you benefit from greater consistency of analytical results across the enterprise.

#### **DWE Intelligent Miner**

DWE uses Intelligent Miner algorithms to analyze warehouse data and

provide insights into customer or business behaviors. In DWE Design Studio, a new data discovery function allows you to profile your data, sample and view table contents, and visualize correlated statistics to understand what parts of the warehouse hold the best potential for mining. You can use the Design Studio to visually design data mining flows with modeling, scoring, and visualization operators.

You can generate SQL and paste it into an Alphablox page, a third party tool, or any application to invoke the mining flow for embedded analytics.

The IBM DB2 Data Warehouse Edition includes the following data mining features:

- Data mining functions in DB2 Data Warehouse Edition Design Studio
- Data mining functions in DB2 Data Warehouse Edition Administration console
- Intelligent Miner Easy Mining
- Intelligent Miner Modeling
- Intelligent Miner Scoring
- Intelligent Miner Visualization
- Miningblox

### **DB2** Alphablox

DB2 Alphablox provides the ability to rapidly create custom, Web-based analytic applications. These applications fit into your corporate infrastructure and have the ability to reach users both inside and outside a corporate firewall. Applications that you build with DB2 Alphablox run in standard Web browsers, so that you can perform real-time, highly customizable multidimensional analysis in a Web browser. DB2 Alphablox integrates into a variety of enterprise infrastructure components, including application servers such as IBM WebSphere Application Server.

#### With DB2 Alphablox, you can:

- Access and interact with data from DB2 Universal Database<sup>™</sup> and DWE Cube Views.
- Create structured reports that are sourced from relational databases.
- Allow users to interactively display the exact view of their relational data that they want, by using functions such as filters and drill-down.
- Enable a single application to access multiple data sources.

# The Design Studio help system

The Design Studio includes a local help system, a set of sample files with a related tutorial, and an Eclipse "cheat sheet" that you can work through to get started.

### Help system

To use the help system, select **Help**  $\rightarrow$  **Help Contents**. Use the navigation tree on the left side of the help browser or the search facility above the tree to find the information that you need. The help system contains information about the SQL Warehousing Tool, OLAP, and data mining components.

#### Sample projects

To open the sample projects, select File  $\rightarrow$  New  $\rightarrow$  Example  $\rightarrow$  Data Warehousing Examples. Select one of the samples and click Next  $\rightarrow$  Finish. You can use these sample projects to work with the DWE tutorial.

#### Cheat sheet

To run the cheat sheet, select **Help**  $\rightarrow$  **Cheat Sheets**, then select **Data Warehousing**  $\rightarrow$  **Data Flow Cheat sheet** and click **OK**. The cheat sheet explains the steps of creating a new data design project, a physical data model, a data warehouse project, and a data flow.

# **DWE documentation**

The DWE documentation includes a DWE tutorial and sample database, the DWE information center, the DB2 Alphablox information center, the WebSphere Application Server information center on the Web, and the DWE Web site.

DWE offers the following documentation:

#### DWE tutorial and sample database

DWE provides a tutorial that shows you how you can use the components of DWE to create an end-to-end business intelligence solution. The tutorial is based on a new sample database that describes the operations of a fictional retail company, JK Superstore.

Using the DWE tutorial, you can learn how to build and deploy a BI solution that extends the capabilities of a DB2 data warehouse. This tutorial introduces you to the highlights of DWE so that you can get up and running quickly and easily. The tutorial shows you how to:

- Create, test, and deploy a physical data model
- Create, test, and deploy SQL-based data flows and control flows to populate your tables and analytic structures with data
- Create, test, and deploy multidimensional metadata and materialized query tables (MQTs) for online analytical processing (OLAP)
- Create, test, and deploy web-based analytics that query OLAP cubes (using Alphablox)
- Create, test, and deploy mining models
- Create, test, and deploy web-based analytics that visualize mining results (using Alphablox)

### DB2 and DWE information center

The DWE Version 9.1.1 documentation is integrated with the DB2 Version 9.1 information center. The DWE installation program installs the DB2 UDB information center then adds the documentation plug-ins for DWE. You can also access the combined DB2 Version 8.1 and DWE Version 9.1 information center at:

http://publib.boulder.ibm.com/infocenter/db2luw/v9/index.jsp

#### DB2 Alphablox information center

You can install the DB2 Alphablox Version 8.4 information center using the DWE installation program. You can also access the DB2 Alphablox 8.4 information center at:

publib.boulder.ibm.com/infocenter/ablxhelp/v8r4m0/index.jsp

#### WebSphere Application Server information center

The information center for WebSphere Application Server is not included in the DWE installation program. You can access this information center and download the Eclipse plug-ins for it from:

http://www.ibm.com/software/webservers/appserv/was/library

#### The DWE Web site

Check the Web site for the latest information:

http://www.ibm.com/software/data/db2/dwe/

# **Chapter 2. Installation requirements**

This section describes the specific system requirements for DB2 Data Warehouse Edition.

For information about the software and hardware requirements for the product components in DWE, see the documentation for each product component.

# Requirements for the data warehouse server

You can install data warehouse server components if you purchased the Enterprise Edition, Developer Edition, or Base Edition.

## Hardware and software

This section contains the required hardware and software for the computer on which you install the data warehouse server.

If your system meets the installation requirements for DB2 Enterprise Server Edition 9.1, then your system likely meets the system requirements for installing all of the data warehouse server components in DWE.

| Operating system                                                            | Minimum prerequisites                                                                                                    | Number<br>of bits                                                       | Hardware                                                                                                    |
|-----------------------------------------------------------------------------|----------------------------------------------------------------------------------------------------|-------------------------------------------------------------------------|----------------------------------------------------------------------------------------------------|
| AIX <sup>®</sup> Version 5.2                                                | <ul> <li>Maintenance Level 8</li> <li>For DB2: APAR IY79365 is required.</li> <li>For DB2: Minimum C++ runtime level is xlC.rte 8.0.0.4 and xlC.aix50.rte 8.0.0.4</li> </ul>                                            | 32, 64<br>(DB2 9<br>does not<br>support<br>32-bit<br>AIX.) <sup>1</sup> | IBM eServer <sup>™</sup> servers with<br>POWER <sup>™</sup> technology                                                                                       |
| AIX Version 5.3                                                             | <ul> <li>Maintenance Level 4</li> <li>For DB2: APARs IY78341,<br/>IY78499, and IY83580 are<br/>required</li> <li>For DB2: Minimum C++<br/>runtime level is xlC.rte<br/>8.0.0.4 and xlC.aix50.rte<br/>8.0.0.4</li> </ul> | 32, 64<br>(DB2 9<br>does not<br>support<br>32-bit<br>AIX.) <sup>1</sup> | IBM eServer servers with<br>POWER technology                                                                                                    |
| Red Hat Enterprise<br>Linux V3<br>(Not supported by<br>DB2 9.) <sup>2</sup> | N/A                                                                                                    | 32                                                                      | A Pentium <sup>®</sup> or<br>Pentium-compatible CPU is<br>required.                                                                                          |
| Red Hat Enterprise<br>Linux V4                                              | <ul><li>glibc 2.3.4</li><li>Update 2</li></ul>                                                                                                    | 32, 64                                                                  | <ul> <li>Select one of the following:</li> <li>For 32-bit: A Pentium or<br/>Pentium-compatible CPU</li> <li>For 64-bit: x86-64 (AMD64,<br/>EM64T)</li> </ul> |

Table 1. System requirements for DWE data warehouse server

| Operating system                                                             | Minimum prerequisites                                                                          | Number<br>of bits | Hardware                                                                                                    |  |
|------------------------------------------------------------------------------|------------------------------------------------------------------------------------------------|-------------------|----------------------------------------------------------------------------------------------------|--|
| SUSE LINUX<br>Enterprise Server 9<br>(SLES 9)                                | <ul><li>glibc 2.3.3</li><li>Service Pack 3</li></ul>                                           | 32, 64            | <ul> <li>Select one of the following:</li> <li>For 32-bit: A Pentium or<br/>Pentium-compatible CPU</li> <li>For 64-bit: x86-64 (AMD64<br/>EM64T)</li> </ul> |  |
| Solaris 9                                                                    | <ul><li>The following patches are also required:</li><li>111711-12</li><li>111712-12</li></ul> | 64                | Systems based on<br>UltraSPARC processor                                                                                                    |  |
| Windows Server<br>2003 Standard,<br>Enterprise and<br>Datacenter<br>Editions | Service Pack 1, and R2                                                                         | 32                | A Pentium or<br>Pentium-compatible (x86)<br>CPU is required.                                                                                                |  |

Table 1. System requirements for DWE data warehouse server (continued)

#### **Restriction:**

- 1. AIX users: DB2 9 does not support the 32-bit kernel on AIX. DWE 9.1.1 supports 32-bit AIX only if you decline to install DB2 9 and instead use DB2 Version 8.2 Fix Pack 3 (Version 8.1 Fix Pack 10) on the 32-bit AIX system.
- 2. Linux users: DB2 9 does not support Red Hat Enterprise Linux Version 3 (RHEL 3), so DWE 9.1.1 does not install DB2 9 on it. However, DWE 9.1.1 supports RHEL 3 if you use DB2 Version 8.2 Fix Pack 3 (Version 8.1 Fix Pack 10).

## Disk space

Make sure you have enough disk space to store the installation images, run the installation program, and then run DWE.

#### Temporary space for installable images of the DWE components

Before installing DWE, you must copy the installation image for each component to the target computer. These images contain the installation executable files for that component. You either downloaded from IBM or copy them from a CD. This space is different from the space needed to run the installation program.

Approximately 1.2 GB of disk space is recommended for the installation images of the data warehouse server components

### Temporary space for running the installation program

Approximately 500 MB of disk space is recommended.

#### Permanent space for the installed components

On Windows and Linux, approximately 1.5 GB of disk space is recommended for the installed product.

On AIX, you must have enough disk space to install the entire DWE product. This is approximately 3 GB.

# Memory

### Memory for installing the product

Approximately 1GB of memory is needed by the DWE installation program to install all the data warehouse server components.

### Memory for running the product

Approximately 512 MB of memory is the minimum amount of memory required to run the data warehouse server components alone. If you run the application server components on the same computer, 2 GB of memory is recommended.

If you add more DWE components to the same computer, you must have more memory to run them in addition to the memory reserved for the data warehouse server.

# Requirements for the application server

You can install application server components only if you purchased the DWE Enterprise Edition or Developer Edition.

# Hardware and software

This section contains the required hardware and software for the computer on which you install the application server.

For detailed information about supported hardware and software for WebSphere, see:

http://www-306.ibm.com/software/webservers/appserv/was/requirements/

Table 2. System requirements for DWE application server

| Operating system | Minimum prerequisites                                                                                                    | Number<br>of bits | Hardware                                     |
|------------------|----------------------------------------------------------------------------------------------------|-------------------|----------------------------------------------|
| AIX Version 5.2  | <ul> <li>Maintenance Level 8</li> <li>64-bit kernel is<br/>recommended</li> </ul>                                                                                          | 32, 64            | IBM eServer servers with<br>POWER technology |
|                  | • For 32-bit WebSphere:<br>Maintenance package<br>5200-02 or 5200-03 is<br>recommended                                                                                     |                   |                                              |
|                  | <ul> <li>For 64-bit WebSphere:<br/>Maintenance package<br/>5200-06 is recommended</li> </ul>                                                                               |                   |                                              |
| AIX Version 5.3  | <ul> <li>Maintenance Level 4</li> <li>64-bit kernel is<br/>recommended</li> <li>APAR IY58143 is required</li> <li>For 32-bit WebSphere:<br/>Maintenance package</li> </ul> | 32, 64            | IBM eServer servers with<br>POWER technology |
|                  | <ul><li>5300-01 is recommended</li><li>For 64-bit WebSphere:<br/>Maintenance package<br/>5300-02 is recommended</li></ul>                                                  |                   |                                              |

| Operating system                                                              | Minimum prerequisites                                                                          | Number<br>of bits | Hardware                                                                                                    |
|-------------------------------------------------------------------------------|------------------------------------------------------------------------------------------------|-------------------|----------------------------------------------------------------------------------------------------|
| Red Hat Enterprise<br>Linux V4                                                | <ul><li>glibc 2.3.4</li><li>Update 2</li></ul>                                                 | 32, 64            | <ul> <li>Select one of the following:</li> <li>For 32-bit: A Pentium or<br/>Pentium-compatible CPU</li> <li>For 64-bit: x86-64 (AMD64,<br/>EM64T)</li> </ul> |
| SUSE LINUX<br>Enterprise Server 9<br>(SLES 9)                                 | <ul><li>glibc 2.3.3</li><li>Service Pack 3</li></ul>                                           | 32, 64            | <ul> <li>Select one of the following:</li> <li>For 32-bit: A Pentium or<br/>Pentium-compatible CPU</li> <li>For 64-bit: x86-64 (AMD64,<br/>EM64T)</li> </ul> |
| Solaris 9                                                                     | <ul><li>The following patches are also required:</li><li>111711-12</li><li>111712-12</li></ul> | 64                | Systems based on<br>UltraSPARC processor                                                                                                    |
| Windows Server<br>2003 Standard,<br>Enterprise and<br>Datacenter<br>Editions. | Service Pack 1, and R2                                                                         | 32                | A Pentium or<br>Pentium-compatible (x86)<br>CPU is required.                                                                                                 |

Table 2. System requirements for DWE application server (continued)

**Solaris users:** WebSphere Application Server 6.0.2 is only available in a 32-bit version. On the 64-bit version of Solaris, the DWE configuration tool sets up the 32-bit WebSphere server. For details of this setup, see "Release notes for WebSphere Application Server version 6.0.2 for Sun Solaris on the x86 64-bit architecture" at this address:

http://www-1.ibm.com/support/docview.wss?uid=swg27007527

Web browsers supported by DWE Administration Console: Internet Explorer 6.0, with  $SP^{M}$  1 and later on Windows, and Firefox 1.5.

**Web browsers supported by WebSphere:** Internet Explorer 6.0, with SP 1 (on Windows), and Mozilla 1.4 and 1.7. These are the only browsers supported on the application server; however, there is no restriction nor certification of Web browsers on clients that connect to the application server to display content.

## Disk space

Make sure you have enough disk space to store the installation images, run the installation program, and then run DWE.

#### Temporary space for installable images of the DWE components

Before installing DWE, you must copy the installation image for each component to the target computer. These images are the installation executable files for that component, either downloaded from IBM or copied from a CD. This space is different from the space needed to run the installation program.

Approximately 2.7 GB of disk space is recommended for the installation images of the application server components.

On AIX, you must have enough disk space for all the installable images for the entire DWE product, even if you are not installing all the components. This is approximately 7.5 GB.

### Temporary space for running the installation program

Approximately 550 MB of disk space is recommended.

### Permanent space for the installed components

Approximately 2 GB of disk space is recommended for WebSphere, the DWE Administration Console, and the DB2 Alphablox administration tool. If you are installing WebSphere into a 64-bit instance, you will need an additional 500 MB.

## Memory

### Memory for installing the product

Approximately 1 GB of memory is recommended to install the application server.

### Memory for running the product

Approximately 1 GB of memory is the minimum amount of memory required to run the application server alone. If you run the data warehouse server components on the same computer, 2 GB of memory is recommended.

If you add more DWE components to the same computer, you must have more memory to run them in addition to the memory reserved for the application server.

# **Requirements for clients**

You can install the client components if you purchased the Enterprise Edition, Developer Edition, or Base Edition.

## Hardware and software

This section contains the required hardware and software for the client computer.

Table 3. System requirements for the DWE client computer

| Operating system                     | Minimum<br>prerequisites | Number<br>of bits | Hardware                                                     |
|--------------------------------------|--------------------------|-------------------|--------------------------------------------------------------|
| Windows 2000 Professional<br>Edition | Service Pack 4           | 32                | A Pentium or<br>Pentium-compatible<br>(x86) CPU is required. |
| Windows XP Professional<br>Edition   | Service Pack 2           | 32                | A Pentium or<br>Pentium-compatible<br>(x86) CPU is required. |

If you intend to run the DWE Intelligent Miner Visualizers in the DWE Administration Console for model visualization, you need the Java<sup>™</sup> Plug-in for browsers installed on your client system. You can download it from this site: java.sun.com/products/plugin/

# **Disk space**

Make sure you have enough disk space to store the installation images, run the installation program, and then run DWE.

### Temporary space for installable images of the DWE components

Before installing DWE, you must copy the installation image for each component to the target computer. These images are the installation executable files for that component, either downloaded from IBM or copied from a CD. This space is different from the space needed to run the installation program.

Approximately 1.5 GB of temporary disk space is recommended to store the installation images. If you install the documentation, you need another 1.5 GB.

### Temporary space for running the installation program

Approximately 500 MB of disk space is recommended to run the installation program.

### Permanent space for the installed components

Approximately 1.5 GB of disk space is recommended for the installed product.

## Memory

### Memory for installing the product

Approximately 1 GB of memory is recommended to install the client applications.

### Memory for running the product

Approximately 512 MB of memory is recommended to run the clients applications.

# Chapter 3. Before you install DWE

When you install DWE, you must make key decisions about how some of the product components are installed and configured. Before starting the DWE installation, consider the following options.

### The DWE integrated installation program

IBM strongly recommends that you use the DWE integrated installation program to install the components of DWE. Although many of the components have their own installation programs, use them only if directed by these instructions. For example, you might have problems implementing your DWE and DB2 licenses in the following situations:

- In the Enterprise and Developer Editions, if you install the DB2 Database Partitioning Feature using the DB2 installation program, and use it with DWE, you might get errors in the *dwe installation directory*/sqllib/db2dump/db2diag.log file.
- In the Base Edition, if you install DB2 using the DB2 installation program, DB2 might not be able to determine whether the other DWE components are licensed to work with DB2.

### Additional DB2 partitions

DB2 Enterprise Server Edition includes the Database Partitioning Feature (DPF), and you can install partitions using the DWE installation program. See the *Quick Beginnings for DB2 Servers* book for additional details on installing partitions. After you install the partitions, verify that all partition servers are at the same level (either Version 9.1 or Version 8.2 Fix Pack 3 (Version 8.1 Fix Pack 10)), and make sure you have applied the DPF licenses.

If you want to install the rest of the DWE components such as DB2 Query Patroller, DWE Cube Views, and DWE Intelligent Miner, run the DWE integrated installation program.

### **DWE documentation**

If you want to host the DWE Information Center on a remote system and access DB2 documentation from this remote system, then after you install the Information Center, you must change the values for the DB2\_DOCHOST and DB2\_DOCPORT variables in your DB2 system. You can find instructions for changing these variables in the topic "Setting the location for accessing the DB2 Information Center" at this address: http://publib.boulder.ibm.com/infocenter/db2luw/v9/topic/com.ibm.db2.udb.pd.doc/doc/t0020716.htm.

### **Existing DB2 installations**

If you already installed DB2 on your system, the DWE install program stops all DB2 processes in order to install the other product components. Verify that no one is using the databases on your server before starting the DWE installation.

Starting in DWE 9.1.1, the Cube Views OLAP Center is no longer included in DWE. You can use the Design Studio and Administration Console to perform all the functions in the old OLAP Center. When you install DWE 9.1.1 on a computer that has Cube Views from DWE 9.1, the old OLAP Center is removed.

### Firewalls

The DWE installation program contains Java components, and installs DB2 components. If you have an active firewall on the computer on which you are installing or uninstalling DWE, it might prompt you to allow access for these components. The installation will stop until you clear the prompt. To save time during the installation process, you might want to disable the firewall.

### User IDs and passwords on UNIX

The integrated installation program prompts you for user accounts. Make sure the passwords for these IDs and user accounts are current and valid. If any of them are expired or locked, the installation will hang indefinitely.

#### Terminal Services on Windows 2003

On Windows 2003, if you have Terminal Services running, then before you install DWE, you must run the following Terminal Services command: change user /install

This allows you to install and configure DWE with different user IDs on the Windows 2003 computer. After you complete the installation, you can switch back to /execute mode.

#### Alternate DB2 fix packs

For DB2 8 only: The integrated installation program does not recognize any DB2 8 alternate fix packs. It checks for a regular installation of DB2 and ignores any DB2 alternate fix packs installed in other locations on the same computer. If you have DB2 installed, follow the instructions in "Required migration tasks before installation."

Refer to the readme file on the DWE integrated installation CD for more information.

### Required migration tasks before installation

If you have an earlier version of DWE installed, you might have to migrate some components before or after installing DWE, depending on which components you have installed.

#### If you are migrating from DWE 9.1

DWE can only work with one version of DB2 on the same machine at one time. If you are migrating from DWE 9.1 to DWE 9.1.1, you have a choice:

- You can upgrade to DB2 Enterprise 9. You also can install DWE Cube views and DWE Intelligent Miner at the 9.1.1 level.
- If you decide to keep DB2 Version 8.2 Fix Pack 3 (Version 8.1 Fix Pack 10), and you install DWE Cube Views 9.1.1 or DWE Intelligent Miner 9.1.1, then it is added to your installation of DB2 8.2. DWE Cube Views 8 is uninstalled.

There are no migration tasks that you must perform before installing DWE 9.1.1. However, after installing DWE 9.1.1, if you upgraded to DB2 Enterprise 9, you might need to manually migrate some DB2 components on the warehouse server and application server. To see what is required after installation, see "Migrating DB2 servers , clients, and applications" on page 51. You can skip the rest of this section.

#### If you are migrating from DWE 8.2.1 or earlier

If you are migrating from any version of DWE prior to Version 9.1, then before you can install DWE Version 9.1.1, you must individually upgrade

the components listed in the following table. After upgrading these components, you can install the rest of DWE components such as the SQL Warehousing Tool and the Administration Console.

Compare the service levels of the product components installed on your system to the requirements listed in the following table. If the product components are down level, install the required service packs to make them compatible with DWE Version 9.1.1.

Table 4. Components that must be upgraded before installing DWE 9.1.1

| Migrate this component manually: | If the service level is this:                                 |
|----------------------------------|---------------------------------------------------------------|
| DWE Cube Views                   | Version 8.2 Fix Pack 2 (Version 8.1 Fix<br>Pack 9) or earlier |
| DWE Intelligent Miner.           | Version 8.2 or earlier                                        |
| DB2 Alphablox                    | Version 8.3 or earlier                                        |
| WebSphere Application Server     | Version 5 or earlier                                          |

For information about upgrading and migrating the DWE product components, see the documentation for each product component:

#### DB2 Enterprise Server Edition and DB2 Query Patroller

For information about migrating to Version 9 of DB2 and DB2 Query Patroller, see "Migration to DB2 Version 9" in the DB2 Version 9 Information Center.

For information about migrating to Version 8.2 Fix Pack 3 (Version 8.1 Fix Pack 10) of DB2 UDB and DB2 Query Patroller, see "Installation, migration, upgrade, and configuration information" in the DB2 Version 8 Information Center.

The DWE integrated installation program does not recognize any DB2 alternate fix packs. It checks for a regular installation of DB2 and ignores any DB2 alternate fix packs installed in other locations on the same computer.

#### **DWE Cube Views**

For information about migrating to DWE Cube Views, Version 8.2 Fix Pack 3 (Version 8.1 Fix Pack 10), see "Migrating DB2 Cube Views to Version 8.1, FixPak 10" in the DB2 Information Center.

#### **DWE Intelligent Miner**

For information about migrating to the level of Intelligent Miner that is supported by DWE Version 9.1, see "Migrating Intelligent Miner in the DB2 Information Center."

### **DB2** Alphablox

For information about migrating to DB2 Alphablox, Version 8.4, see "Upgrades and migration information" in the DB2 Alphablox Information Center.

#### WebSphere Application Server

For information about migrating to WebSphere Application Server, Version 6.0.2, see "How do I migrate, coexist, and interoperate?" in the product information center.

## **Deleting ITLM license signature files**

If you are migrating to DWE Version 9.1.1 from DWE Version 8.2.1 or earlier, you must delete any ITLM license signature files from the previous version. You do not need to perform this step if you are migrating from DWE Version 9.1.

The files are in the dwe directory at the same level as your installation of DB2. For example, if you had installed DB2 in the default directory, the files would be in the following directories:

- For AIX: The default DWE directory would be /usr/opt/dwe.
- For Linux: The default DWE directory would be /opt/IBM/dwe.
- For Windows: The default DWE directory would be c:\Program Files\IBM\dwe.

You can identify the ITLM license signature files by their names. The naming convention is db2*EditioPlatnformVersion*.sys and uses the following values:

#### Edition

- For Data Warehouse Enterprise Edition, Version 8.2.x, the value of *Edition* is db2dwee.
- For Data Warehouse Standard Edition, Version 8.2,x, the value of *Edition* is db2dwse.

### Platform

- For an AIX operating system, the value of *Platform* is x.
- For a Linux operating system, the value of *Platform* is 1.
- For a Windows operating system, the value of *Platform* is w.

#### Version

The value of Version is either 080200 or 080201.

## Uninstalling unsupported components

If you are migrating to DWE Version 9.1.1 from DWE Version 8.2.1 or earlier, you can delete components from the earlier DWE version that are not included in Version 9.1.1.

The following components can be uninstalled:

- DB2 Warehouse Manager
- DB2 Information Integrator
- DB2 Office Connect

See the documentation for each component for more information.

## Collect the necessary installation information

The integrated installation program prompts you for user information about the components you are installing. You can save time by collecting this information before you start the installation.

#### For DB2 Enterprise Server Edition:

Collect the following information for DB2. For more information, see the DB2 Information Center.

- Instance owner ID and password. On Windows, this ID is used for running all the DB2 services.
- Domain Server (optional; Windows only)
- Instance Owner primary group (UNIX & Linux only)
- Instance Owner home directory (UNIX and Linux only)
- Instance wordwidth (32 or 64 bit): UNIX only.
- Fenced User and password (UNIX and Linux only)
- Fenced User Group Name (UNIX and Linux only)
- Fenced User Home Directory

- DB2 Administration Server (DAS) User Name (UNIX and Linux only)
- DAS owner primary group UNIX and Linux only)
- Administration Home Directory
- Instance Port Number. The default value is 50000.

On UNIX and Linux, the installation program will create user accounts if they do not already exist. If they exist, you do not have to specify the passwords. However, if Network Information Services is running, the users accounts must exist before you run the installation program.

#### For WebSphere Application Server:

Collect the following information for WebSphere Application Server. For more information, see the WAS Information Center:

- Administration console port, default value: 9060
- Administration console secure port, default value: 9043
- HTTP transport port, default value: 9080
- HTTPS transport port, default value: 9443
- Bootstrap port, default value: 2809
- SOAP connector port, default value: 8880
- SAS SSL ServerAuth port, default value: 9401
- CSIV2 ServerAuth listener port, default value: 9403
- CSIV2 MultiAuth listener port, default value: 9402
- ORB listener port, default value: 9100
- High availability manager communication port, default value: 9353
- Service integration port, default value: 7276
- Service integration secure port, default value: 7286
- Service integration MQ Interoperability port, default value: 5558
- Service integration MQ Interoperability Secure port, default value: 5578

#### The DWE information center

Port number, default value: 51000

#### The DB2 Alphablox information center

Port number, default value: 53813

# Shortcut keys in the installation program

In the DWE installation program, you can use the keyboard instead of the mouse for all actions.

The shortcut keys and their actions are provided in the following table:

Table 5. Shortcut keys in the DWE installation program

| Action                                     | Key        |  |
|--------------------------------------------|------------|--|
| Move to the next field on a window         | Tab        |  |
| Return to the previous field on a window   | Shift+Tab  |  |
| Exit                                       | Alt+F4     |  |
| Move to the next configuration step        | Alt+N      |  |
| Return to the previous configuration step  | Alt+B      |  |
| Move to the next selection in a list       | Down arrow |  |
| Return to the previous selection in a list | Up arrow   |  |

On Windows, to display the mnemonics for the integrated installation program, press the Alt key.

# Chapter 4. Copying the installation images to your computer

Before the installation can begin, the installation images for the product components of DWE must be stored on the target computer on which you are running the installation. These images are compressed and contain the executable files for that component. You can either download them from IBM or copy them from CDs.

This section describes how to copy the installation images from CDs. See the download instructions on IBM Passport Advantage<sup>®</sup> if you are downloading the installable images. Do not store the images on a network resource and link to it from the target computer; the images must be stored on the target computer before the installation can begin.

- **Important:** IBM strongly recommends that you download the installation images into the directory structures described in this section. You can save a significant amount time during the installation if you do this. The DWE installation program can detect the installation images automatically if you store them in the recommended directory structure. If the program cannot detect them, it prompts you for the location of each component, which can affect performance significantly. For example:
  - 1. If you are installing on AIX or Linux, log on as root or with a user account that has root privileges, and run the following command: umask 022.
  - 2. Create a temporary directory called dwecd.

On Windows, make sure the total length of this path is 40 characters or less. If the path is greater than 40 characters, some Design Studio files with long path names might not be installed correctly.

- **3**. Copy the contents of the DWE Integrated Installation CD (or downloaded installation image) into dwecd.
- 4. For each DWE component you want to install, create a subdirectory under dwecd with the recommended name, and copy the installation image to that subdirectory. If you decide not to use the recommended names, make sure the names of your directories do not include blank spaces.
- 5. Many of the installation images are in compressed files. After you copy each image, expand the compressed files so the installation program can access the contents. If disk space is limited on your computer, you can delete the compressed files after you copy each image to the computer.

# **Copying Windows CDs**

This section lists the CD images you can install for DWE on Windows, and where you must copy them on the target computer before starting the installation.

# Copying the data warehouse server CDs

You can copy the following CDs to your data warehouse server computer:

Table 6. CD checklist for data warehouse server on Windows

| Enterprise or<br>Developer |              |                                                                                                    | <b>D</b> ( 1 | Destination    |
|----------------------------|--------------|----------------------------------------------------------------------------------------------------|--------------|----------------|
| Edition                    | Base Edition | DWE CD                                                                                                    | Part number  | directory      |
|                            |              | DB2 Data Warehouse Edition V9.1.1: For<br>Windows, 32-bit Operating Systems. Contains<br><b>DWE Integrated Install</b> , Administration Console,<br>Cube Views, Design Studio, Intelligent Miner,<br>SQL Warehousing Tool, Sample Database and<br>Tutorial, Miningblox, and IM4Excel plug-ins. | C76NSML      | c:\dwecd       |
|                            |              | DB2 Enterprise Server Edition (with DB2 Client)<br>V9.1: For Windows. Contains <b>DB2 Enterprise</b><br><b>Server Edition 9</b> .                                                                                                    | C74YWNA      | c:\dwecd\db2cd |
|                            | N/A          | DB2 Query Patroller V9.1: For Windows.<br>Contains <b>DB2 Query Patroller</b>                                                                                                    | C7521NA      | c:\dwecd\qpcd  |

# Copying the application server CDs

If you purchased DWE Enterprise Edition, you can copy the following CDs to your application server computer:

| Enterprise or<br>Developer |                     |                                                                                                    |             |                       |
|----------------------------|---------------------|----------------------------------------------------------------------------------------------------|-------------|-----------------------|
| Edition                    | <b>Base Edition</b> | DWE CD                                                                                                    | Part number | Destination directory |
|                            | N/A                 | DB2 Data Warehouse Edition V9.1.1: For<br>Windows, 32-bit Operating Systems.<br>Contains <b>DWE Integrated Install</b> ,<br>Administration Console, Cube Views,<br>Design Studio, Intelligent Miner, SQL<br>Warehousing Tool, Sample Database and<br>Tutorial, Miningblox, and IM4Excel<br>plug-ins. | C76NSML     | c:\dwecd              |
|                            | N/A                 | DB2 Enterprise Server Edition (with DB2<br>Client) V9.1: For Windows. Contains <b>DB2</b><br><b>Client</b> .                                                                                                    | C74YWNA     | c:\dwecd\db2cd        |
|                            | N/A                 | <b>WebSphere Application Server Version</b><br><b>6.0</b> : For Windows. Contains WebSphere<br>Application Server, IBM HTTP Server,<br>Web server plug-ins, JDBC application<br>client.                                                                                                    | C29W0ML     | c:\dwecd\wascd        |
|                            | N/A                 | WebSphere Application Server Version<br>6.0 Refresh Pack 2: For Windows.<br>Contains Application Server, IBM HTTP<br>Server, Web server plug-ins.                                                                                                    | C73PVIE     | c:\dwecd\wasfpcd      |
|                            | N/A                 | <b>DB2 Alphablox for Linux, UNIX, and</b><br><b>Windows, Version 8.4</b> : For Windows.<br>Contains installer, PDF documentation.                                                                                                    | C73VMML     | c:\dwecd\abxcd        |

Table 7. CD checklist for application server on Windows

# Copying the DWE client CDs on Windows

Regardless of what operating system your data warehouse server or application server runs on, you must install the clients on a Windows computer.

You can copy the following components to your Windows client computer:

| Enterprise or<br>Developer<br>Edition | Base Edition | DWE CD                                                                                                    | Part number | Destination directory |
|---------------------------------------|--------------|----------------------------------------------------------------------------------------------------|-------------|-----------------------|
|                                       |              | DB2 Data Warehouse Edition V9.1.1: For<br>Windows, 32-bit Operating Systems.<br>Contains <b>DWE Integrated Install</b> ,<br>Administration Console, Cube Views,<br>Design Studio, Intelligent Miner, SQL<br>Warehousing Tool, Sample Database and<br>Tutorial, Miningblox, and IM4Excel<br>plug-ins. | C76NSML     | c:\dwecd              |
|                                       |              | DB2 Enterprise Server Edition (with DB2<br>Client) V9.1: For Windows. Contains <b>DB2</b><br><b>Client</b> .                                                                                                    | C74YWNA     | c:\dwecd\db2cd        |
|                                       | N/A          | DB2 Query Patroller Version 9.1: For<br>Windows. Contains <b>DB2 Query Patroller</b>                                                                                                    | C7521NA     | c:\dwecd\qpcd         |

Table 8. CD checklist for client components on Windows

# Copying the DWE documentation CDs on Windows

You can install a local copies of the combined DB2 and DWE Information Center and the DB2 Alphablox Information Center on your Windows Client computer.

Additionally you can install the information center on intranet servers in your environment. See the *DWE Installation Guide* for more information.

Alternatively, you can access the DB2 and DWE Information Center on this Web site:

http://publib.boulder.ibm.com/infocenter/db2luw/v9/index.jsp

You can access the DB2 Alphablox Information Center from this Web site: http://publib.boulder.ibm.com/infocenter/ablxhelp/v8r4m0/index.jsp

Table 9. CD checklist for documentation on Windows

| Enterprise or<br>Developer<br>Edition | Base Edition | DWE CD                                                                                                    | Part number | Destination<br>directory |
|---------------------------------------|--------------|----------------------------------------------------------------------------------------------------|-------------|--------------------------|
|                                       |              | DB2 Data Warehouse Edition V9.1.1: For<br>Windows, 32-bit Operating Systems. Contains<br><b>DWE Integrated Install</b> , Administration<br>Console, Cube Views, Design Studio, Intelligent<br>Miner, SQL Warehousing Tool, Sample Database<br>and Tutorial, Miningblox, and IM4Excel<br>plug-ins. | C76NSML     | c:\dwecd                 |
|                                       |              | DB2 Information Center Version 9.1: For<br>Windows. Contains <b>DB2 Information Center</b> .                                                                                                    | C7531NA     | c:\dwecd\db2docs         |
|                                       |              | DB2 Information Center Version 9.1: For<br>Windows. Contains <b>DB2 Information Center</b><br><b>updates</b> .                                                                                                    | C76C0EN     | N/A                      |
|                                       |              | DB2 Data Warehouse Edition Version 9.1.1<br>Information Center: For Windows. Contains:<br>DWE Information Center plug-ins.                                                                                                    | C76NZML     | c:\dwecd\dwedocs         |

| Table 9 | CD | checklist | for | documentation on | Windows | (continued) |
|---------|----|-----------|-----|------------------|---------|-------------|
|---------|----|-----------|-----|------------------|---------|-------------|

| Enterprise or<br>Developer<br>Edition | Base Edition | DWE CD                                                                                                    | Part number | Destination<br>directory |
|---------------------------------------|--------------|----------------------------------------------------------------------------------------------------|-------------|--------------------------|
|                                       | N/A          | DB2 Alphablox for Linux, UNIX, and Windows,<br>Version 8.4: For Windows. Contains <b>Information</b><br><b>Center installer</b> .                                                                                                    | C73VRML     | c:\dwecd\abxdocs         |
|                                       |              | DB2 Data Warehouse Edition V9.1 Quick Start<br>CD. This contains the <b>Quick Start Guide</b> , which<br>provides a high-level overview of the<br>installation process. This image also contains<br>DWE books in PDF format. The integrated<br>installation program does not install this image. | C76NRML     | N/A                      |

# Copying the DWE complimentary CDs

DWE also provides the following complimentary components.

These are not installed by the DWE integrated installation program, so you do not have to copy their contents to your destination computer before installing them.

Table 10. CD checklist for complimentary components on Windows

| Enterprise or<br>Developer<br>Edition | Base<br>Edition | DWE component                                                                                            | Part number |
|---------------------------------------|-----------------|----------------------------------------------------------------------------------------------------|-------------|
|                                       | N/A             | DB2 UDB Enterprise Server Edition, Version 9.1. Contains <b>Database Partitioning Feature Activation</b> | C751JML     |
|                                       | N/A             | WebSphere Application Server, Version 6.0. Application Server<br>Toolkit for Windows.                    | C29DTML     |

# **Copying AIX CDs**

This section lists the CD images you can install for DWE on AIX, and where you must copy them on the target computer before starting the installation.

You can install the data warehouse server and application server on an AIX computer. You must install the clients on a Windows computer.

Before you start copying the files on AIX, log in as root, and run the following command:

umask 022

# Copying the data warehouse server CDs

You can copy the following components to your data warehouse server computer.

| Enterprise or<br>Developer<br>Edition                                             | Base Edition                                                                      | DWE CD                                                                                                    | Part number | Destination directory                             |
|-----------------------------------------------------------------------------------|-----------------------------------------------------------------------------------|----------------------------------------------------------------------------------------------------|-------------|---------------------------------------------------|
|                                                                                   |                                                                                   | DB2 Data Warehouse Edition Version 9.1.1:<br>For AIX 5L <sup>™</sup> 32-bit and 64 bit. Contains<br><b>DWE Integrated Install</b> , Administration<br>Console, Cube Views, Design Studio,<br>Intelligent Miner, SQL Warehousing Tool,<br>Sample Database and Tutorial, Miningblox,<br>and IM4Excel plug-ins. | C76NUML     | <base<br>directory&gt;/dwecd</base<br>            |
|                                                                                   |                                                                                   | DB2 Enterprise Server Edition, Version 9.1:<br>For AIX 5L 32-bit and 64-bit. Contains <b>DB2</b><br><b>Enterprise Server Edition</b> . English only.                                                                                                    | C74YQNA     |                                                   |
| Select either the<br>first CD for<br>English or both<br>CDs for all<br>languages. | Select either<br>the first CD<br>for English or<br>both CDs for<br>all languages. | DB2 Enterprise Server Edition, Version 9.1:<br>For AIX 5L 32-bit and 64-bit. Contains DB2<br>Enterprise Server Edition, National<br>Language Pack. Includes non-English<br>languages and requires the English-only<br>CD copied to the same directory.                                                       | C752MNA     | <base<br>directory&gt;/dwecd/<br/>db2cd</base<br> |
|                                                                                   | N/A                                                                               | DB2 Query Patroller, Version 9.1: For AIX 5L 32-bit and 64-bit. Contains <b>DB2 Query Patroller</b> .                                                                                                    | C751ANA     | <br><i>directory</i> >/dwecd/<br><br>qpcd         |

Table 11. CD checklist for data warehouse server on AIX

\_

# Copying the application server CDs

You can copy the following components to your application server computer.

Table 12. CD checklist for application server on AIX

| Enterprise or<br>Developer                                                       |                     |                                                                                                    |             |                                                            |
|----------------------------------------------------------------------------------|---------------------|----------------------------------------------------------------------------------------------------|-------------|------------------------------------------------------------|
| Edition                                                                          | <b>Base Edition</b> | DWE CD                                                                                                    | Part number | Destination directory                                      |
|                                                                                  | N/A                 | DB2 Data Warehouse Edition Version 9.1.1:<br>For AIX 5L 32-bit and 64 bit. Contains<br><b>DWE Integrated Install</b> , Administration<br>Console, Cube Views, Design Studio,<br>Intelligent Miner, SQL Warehousing Tool,<br>Sample Database and Tutorial,<br>Miningblox, and IM4Excel plug-ins. | C76NUML     | <i><base< i=""><br/><i>directory&gt;</i>/dwecd</base<></i> |
|                                                                                  |                     | DB2 Enterprise Server Edition, Version 9.1:<br>For AIX 5L 32-bit and 64-bit. Contains<br>DB2 Client, English only.                                                                                                    | C74YQNA     |                                                            |
| Select the first<br>CD for English<br>only. Select both<br>for all<br>languages. | N/A                 | DB2 Enterprise Server Edition, Version 9.1:<br>For AIX 5L 32-bit and 64-bit. Contains<br><b>DB2 Client, National Language Pack</b> .<br>Includes non-English languages and<br>requires the English-only CD copied to the<br>same directory.                                                     | C752MNA     | <pre> <base directory=""/>/dwecd/   db2cd</pre>            |

| Enterprise or<br>Developer<br>Edition | Base Edition | DWE CD                                                                                                    | Part number | Destination directory                               |
|---------------------------------------|--------------|----------------------------------------------------------------------------------------------------|-------------|-----------------------------------------------------|
| Select one:                           |              | For 32-bit: WebSphere Application Server,<br>Version 6.0; For AIX 5L 32bit. Application<br>Server, IBM HTTP Server, Web server plug<br>ins, Application Clients for AIX.                           | C70JXML     | <base< td=""></base<>                               |
|                                       | N/A          | <b>For 64-bit:</b> WebSphere Application Server,<br>Version 6.0.2; For AIX 5L 64-bit.<br>Application Server, IBM HTTP Server, Web<br>server plug ins, Application Clients for<br>AIX.              | C71FGML     | <i>directory&gt;</i> /dwecd/<br>wascd               |
|                                       | N/A          | <b>For 32-bit only:</b> WebSphere Application<br>Server, Version 6.0; For AIX 5L 32bit.<br>Refresh Pack 2. (For 64-bit, the fix pack is<br>included on the CD with Part Number<br>C71FGML, above.) | C73QBIE     | <base<br>directory&gt;/dwecd/<br/>wasfpcd</base<br> |
|                                       | N/A          | <b>DB2 Alphablox for Linux, UNIX, and</b><br><b>Windows, Version 8.4</b> : For AIX 5L 32-bit<br>and 64-bit. Contains installer, PDF<br>documentation.                                              | C73VNML     | <base<br>directory&gt;/dwecd/<br/>abxcd</base<br>   |

Table 12. CD checklist for application server on AIX (continued)

Enterprise or

# Copying the DWE client CDs on Windows

Regardless of what operating system your data warehouse server or application server runs on, you must install the clients on a Windows computer.

You can copy the following components to your Windows client computer:

Table 13. CD checklist for client components on Windows

| Developer<br>Edition | Base Edition | DWE CD                                                                                                    | Part number | Destination directory |
|----------------------|--------------|----------------------------------------------------------------------------------------------------|-------------|-----------------------|
|                      |              | DB2 Data Warehouse Edition V9.1.1: For<br>Windows, 32-bit Operating Systems.<br>Contains <b>DWE Integrated Install</b> ,<br>Administration Console, Cube Views,<br>Design Studio, Intelligent Miner, SQL<br>Warehousing Tool, Sample Database and<br>Tutorial, Miningblox, and IM4Excel<br>plug-ins. | C76NSML     | c:\dwecd              |
|                      |              | DB2 Enterprise Server Edition (with DB2<br>Client) V9.1: For Windows. Contains <b>DB2</b><br><b>Client</b> .                                                                                                    | C74YWNA     | c:\dwecd\db2cd        |
|                      | N/A          | DB2 Query Patroller Version 9.1: For<br>Windows. Contains <b>DB2 Query Patroller</b>                                                                                                    | C7521NA     | c:\dwecd\qpcd         |

# Copying the DWE documentation CDs on AIX

The combined DB2 and DWE Information Center does not run on AIX, but you can install a local copy on a Windows computer in your environment. You can install the DB2 Alphablox Information Center on AIX. You can install both information centers on intranet servers.

Alternatively, you can access the DB2 and DWE Information Center on this Web site:

http://publib.boulder.ibm.com/infocenter/db2luw/v9/index.jsp

You can access the DB2 Alphablox Information Center from this Web site: http://publib.boulder.ibm.com/infocenter/ablxhelp/v8r4m0/index.jsp

Table 14. CD checklist for documentation on Windows

| Enterprise or<br>Developer<br>Edition | Base Edition | DWE CD                                                                                                    | Part number | Destination<br>directory |
|---------------------------------------|--------------|----------------------------------------------------------------------------------------------------|-------------|--------------------------|
|                                       |              | DB2 Data Warehouse Edition V9.1.1: For<br>Windows, 32-bit Operating Systems. Contains<br><b>DWE Integrated Install</b> , Administration<br>Console, Cube Views, Design Studio, Intelligent<br>Miner, SQL Warehousing Tool, Sample Database<br>and Tutorial, Miningblox, and IM4Excel<br>plug-ins. | C76NSML     | c:\dwecd                 |
|                                       |              | DB2 Information Center Version 9.1: For<br>Windows. Contains DB2 Information Center.                                                                                                    | C7531NA     | c:\dwecd\db2docs         |
|                                       |              | DB2 Information Center Version 9.1: For<br>Windows. Contains <b>DB2 Information Center</b><br><b>updates</b> .                                                                                                    | C76C0EN     | N/A                      |
|                                       |              | DB2 Data Warehouse Edition Version 9.1.1<br>Information Center: For Windows. Contains:<br>DWE Information Center plug-ins.                                                                                                    | C76NZML     | c:\dwecd\<br>dwedocs     |
|                                       | N/A          | DB2 Alphablox for Linux, UNIX, and Windows,<br>Version 8.4: For Windows. Contains<br>Information Center installer.                                                                                                    | C73VRML     | c:\dwecd\abxdocs         |
|                                       |              | DB2 Data Warehouse Edition V9.1 Quick Start<br>CD. This contains the <b>Quick Start Guide</b> , which<br>provides a high-level overview of the<br>installation process. This image also contains<br>DWE books in PDF format. The integrated<br>installation program does not install this image.  | C76NRML     | N/A                      |

Table 15. CD checklist for DB2 Alphablox information center on AIX

| Enterprise or<br>Developer<br>Edition | Base<br>Edition | DWE CD                                                                                                    | Part number | Destination directory                          |
|---------------------------------------|-----------------|----------------------------------------------------------------------------------------------------|-------------|------------------------------------------------|
|                                       | N/A             | DB2 Data Warehouse Edition Version<br>9.1.1: For AIX 5L 32-bit and 64 bit.<br>Contains <b>DWE Integrated Install</b> ,<br>Administration Console, Cube Views,<br>Design Studio, Intelligent Miner, SQL<br>Warehousing Tool, Sample Database and<br>Tutorial, Miningblox, and IM4Excel<br>plug-ins. | C76NUML     | <i><base directory=""/></i> /dwecd             |
|                                       | N/A             | DB2 Alphablox for Linux, UNIX, and<br>Windows, Version 8.4: For Linux. Contains<br>Information Center installer.<br>Note: This CD is contained in the CD<br>wallet for Windows only, but the CD runs<br>on AIX too.                                                                                | C73VRML     | <i><base directory=""/></i> /dwecd/<br>abxdocs |

# Copying the DWE complimentary CDs

DWE also provides the following complimentary components.

These are not installed by the DWE integrated installation program, so you do not have to copy their contents to your destination computer before installing them.

Table 16. CD checklist for complimentary components on AIX

| Enterprise or<br>Developer<br>Edition | Base Edition | DWE component                                                                      | Part number |
|---------------------------------------|--------------|------------------------------------------------------------------------------------|-------------|
|                                       | N/A          | DB2 UDB Enterprise Server Edition V9.1 Database<br>Partitioning Feature Activation | C751JML     |

# Copying Windows CDs to run the DWE tutorial

Although you are installing the DWE on AIX, the DWE tutorial setup scripts are designed to be run on Windows. If you want to work through the tutorial, you must install a complete version of DWE on a Windows computer, even if you intend to use AIX computers for your test and production systems.

Follow the directions in "Copying Windows CDs" on page 21.

# **Copying Linux CDs**

This section lists the CD images you can install for DWE on Linux, and where you must copy them on the target computer before starting the installation.

You can install the data warehouse server and application server on a Linux computer. You must install the clients on a Windows computer.

Before you start copying the files on Linux, log in as root, and run the following command:

umask 022

# Copying the data warehouse server CDs

You can copy the following components to your data warehouse server computer.

| Developer<br>Edition | Base Edition | DWE CD                                                                                                    | Part number | Destination<br>directory                                   |
|----------------------|--------------|----------------------------------------------------------------------------------------------------|-------------|------------------------------------------------------------|
|                      |              | DB2 Data Warehouse Edition Version 9.1:<br>For Linux 32-bit and 64 bit. Contains <b>DWE</b><br><b>Integrated Install</b> , Administration Console,<br>Cube Views, Design Studio, Intelligent<br>Miner, SQL Warehousing Tool, Sample<br>Database and Tutorial, Miningblox, and<br>IM4Excel plug-ins. | C76NVML     | <i><base< i=""><br/><i>directory</i>&gt;/dwecd</base<></i> |

Table 17. CD checklist for data warehouse server on Linux

| Enterprise or<br>Developer<br>Edition                                                            | Base Edition                                                           | DWE CD                                                                                                    | Part number | Destination<br>directory                            |
|--------------------------------------------------------------------------------------------------|------------------------------------------------------------------------|----------------------------------------------------------------------------------------------------|-------------|-----------------------------------------------------|
| 22 hit Colort                                                                                    | □<br><b>32-bit</b> . Select                                            | DB2 Enterprise Server Edition (with DB2<br>Client), Version 9.1: For Linux 32-bit:<br>Contains DB2 Enterprise Server Edition,<br>English only.                                                                                         | C74Z7NA     | - <base<br>directory&gt;/dwecd/<br/>db2cd</base<br> |
| <b>32-bit</b> , Select<br>the first CD for<br>English only.<br>Select both for<br>all languages. | the first CD for<br>English only.<br>Select both for<br>all languages. | DB2 Enterprise Server Edition (with DB2<br>Client), Version 9.1: For Linux 32-bit;<br>Contains National Languages pack for DB2.<br>Includes non-English languages and requires<br>the English-only CD copied to the same<br>directory. | C752TNA     |                                                     |
| G4-bit. Select                                                                                   | □<br>64-bit. Select                                                    | DB2 Enterprise Server Edition (with DB2<br>Client), Version 9.1: For Linux 64-bit:<br>Contains DB2 Enterprise Server Edition,<br>English only.                                                                                         | C74ZGNA     | - < <i>base</i><br>directory>/dwecd/<br>db2cd       |
| the first CD for<br>English only.<br>Select both for<br>all languages.                           | the first CD for<br>English only.<br>Select both for<br>all languages. | DB2 Enterprise Server Edition, Version 9.1<br>For Linux 64-bit: Contains National<br>Languages pack for DB2. Includes<br>non-English languages and requires the<br>English-only CD copied to the same<br>directory.                    | C752UNA     |                                                     |
|                                                                                                  | N/A                                                                    | DB2 Query Patroller, Version 9.1: <b>For Linux</b><br><b>32-bit.</b> Contains DB2 Query Patroller.                                                                                                    | C751INA     | <base<br>- directory&gt;/dwecd/<br/>qpcd</base<br>  |
| Select one:                                                                                      |                                                                        | DB2 Query Patroller, Version 9.1: For Linux 64-bit. Contains DB2 Query Patroller.                                                                                                    | C751NNA     |                                                     |

Table 17. CD checklist for data warehouse server on Linux (continued)

# Copying the application server CDs

You can copy following components to your application server computer.

Table 18. CD checklist for application server on Linux

| Enterprise or<br>Developer<br>Edition                                                           | Base Edition | DWE CD                                                                                                    | Part number | Destination<br>directory               |
|-------------------------------------------------------------------------------------------------|--------------|----------------------------------------------------------------------------------------------------|-------------|----------------------------------------|
|                                                                                                 | N/A          | DB2 Data Warehouse Edition Version 9.1: For<br>Linux 32-bit and 64 bit. Contains <b>DWE</b><br><b>Integrated Install</b> , Administration Console,<br>Cube Views, Design Studio, Intelligent Miner,<br>SQL Warehousing Tool, Sample Database and<br>Tutorial, Miningblox, and IM4Excel plug-ins. | C76NVML     | <base<br>directory&gt;/dwecd</base<br> |
| <b>32-bit.</b> Select<br>the first CD for<br>English only.<br>Select both for<br>all languages. | N/A          | DB2 Enterprise Server Edition (with DB2<br>Client), Version 9.1: For Linux 32-bit:<br>Contains DB2 Client, English only.                                                                                                    | C74Z7NA     | <br>directory>/dwecd/<br>db2cd         |
|                                                                                                 |              | DB2 Enterprise Server Edition (with DB2<br>Client), Version 9.1: For Linux 32-bit;<br>Contains National Languages pack for DB2<br>Client. Includes non-English languages and<br>requires the English-only CD copied to the<br>same directory.                                                    | C752TNA     |                                        |

| Enterprise or<br>Developer<br>Edition                                                           | Base Edition | DWE CD                                                                                                    | Part number | Destination<br>directory                            |
|-------------------------------------------------------------------------------------------------|--------------|----------------------------------------------------------------------------------------------------|-------------|-----------------------------------------------------|
|                                                                                                 | N/A          | DB2 Enterprise Server Edition (with DB2<br>Client), Version 9.1: For Linux 64-bit:<br>Contains DB2 Client, English only.                                                                                                   | C74ZGNA     | <base<br>directory&gt;/dwecd/<br/>db2cd</base<br>   |
| <b>32-bit.</b> Select<br>the first CD for<br>English only.<br>Select both for<br>all languages. |              | DB2 Enterprise Server Edition, Version 9.1<br>For Linux 64-bit: Contains National<br>Languages pack for DB2 Client. Includes<br>non-English languages and requires the<br>English-only CD copied to the same<br>directory. | C752UNA     |                                                     |
| □<br><b>32-bit.</b> Select<br>both.                                                             | N/A          | WebSphere Application Server, Version 6.0:<br>For Linux 32-bit. WebSphere Application<br>Server, IBM HTTP Server, Web server plug<br>ins, Application Clients.                                                             | C29W4ML     | <base<br>directory&gt;/dwecd/<br/>wascd</base<br>   |
|                                                                                                 |              | WebSphere Application Server, Version 6.0:<br>For Linux 32-bit. Refresh Pack 2.                                                                                                    | C73QRIE     | <base<br>directory&gt;/dwecd/<br/>wasfpcd</base<br> |
| □<br><b>64-bit.</b> Select<br>both.                                                             | N/A          | WebSphere Application Server, Version 6.0.1:<br>For Linux 64-bit. WebSphere Application<br>Server, IBM HTTP Server, Web server plug<br>ins, Application Clients for Linux.                                                 | C70G2ML     | <base<br>directory&gt;/dwecd/<br/>wascd</base<br>   |
|                                                                                                 |              | WebSphere Application Server, Version 6.0:<br>For Linux 64-bit. Refresh Pack 2.                                                                                                    | C73QSIE     | <base<br>directory&gt;/dwecd/<br/>wasfpcd</base<br> |
|                                                                                                 | N/A          | <b>DB2 Alphablox for Linux, UNIX, and</b><br><b>Windows, Version 8.4</b> : Contains installer,<br>PDF documentation.                                                                                                    | C73VPML     | <base<br>directory&gt;/dwecd/<br/>abxcd</base<br>   |

Table 18. CD checklist for application server on Linux (continued)

# Copying the DWE client CDs on Windows

Regardless of what operating system your data warehouse server or application server runs on, you must install the clients on a Windows computer.

You can copy the following components to your Windows client computer:

Table 19. CD checklist for client components on Windows

| Enterprise or<br>Developer<br>Edition | Base Edition | DWE CD                                                                                                    | Part number | Destination directory |
|---------------------------------------|--------------|----------------------------------------------------------------------------------------------------|-------------|-----------------------|
|                                       |              | DB2 Data Warehouse Edition V9.1.1: For<br>Windows, 32-bit Operating Systems.<br>Contains <b>DWE Integrated Install</b> ,<br>Administration Console, Cube Views,<br>Design Studio, Intelligent Miner, SQL<br>Warehousing Tool, Sample Database and<br>Tutorial, Miningblox, and IM4Excel<br>plug-ins. | C76NSML     | c:\dwecd              |
|                                       |              | DB2 Enterprise Server Edition (with DB2<br>Client) V9.1: For Windows. Contains <b>DB2</b><br><b>Client</b> .                                                                                                    | C74YWNA     | c:\dwecd\db2cd        |

| Enterprise or<br>Developer<br>Edition | Base Edition | DWE CD                                                                               | Part number | Destination directory |
|---------------------------------------|--------------|--------------------------------------------------------------------------------------|-------------|-----------------------|
|                                       | N/A          | DB2 Query Patroller Version 9.1: For<br>Windows. Contains <b>DB2 Query Patroller</b> | C7521NA     | c:\dwecd\qpcd         |

#### Table 19. CD checklist for client components on Windows (continued)

### Copying the DWE documentation CDs on Linux

You can install a local copy of the combined DB2 and DWE Information Center on an Linux computer in your environment. You can install the DB2 Alphablox Information Center on Linux too. You can install both information centers on intranet servers.

Alternatively, you can access the DB2 and DWE Information Center on this Web site:

http://publib.boulder.ibm.com/infocenter/db2luw/v9/index.jsp

You can access the DB2 Alphablox Information Center from this Web site: http://publib.boulder.ibm.com/infocenter/ablxhelp/v8r4m0/index.jsp

Table 20. CD checklist for documentation on Windows

| Enterprise or<br>Developer<br>Edition | Base Edition | DWE CD                                                                                                    | Part number | Destination<br>directory |
|---------------------------------------|--------------|----------------------------------------------------------------------------------------------------|-------------|--------------------------|
|                                       |              | DB2 Data Warehouse Edition V9.1.1: For<br>Windows, 32-bit Operating Systems. Contains<br><b>DWE Integrated Install</b> , Administration<br>Console, Cube Views, Design Studio, Intelligent<br>Miner, SQL Warehousing Tool, Sample Database<br>and Tutorial, Miningblox, and IM4Excel<br>plug-ins. | C76NSML     | c:\dwecd                 |
|                                       |              | DB2 Information Center Version 9.1: For<br>Windows. Contains <b>DB2 Information Center</b> .                                                                                                    | C7531NA     | c:\dwecd\db2docs         |
|                                       |              | DB2 Information Center Version 9.1: For<br>Windows. Contains <b>DB2 Information Center</b><br><b>updates</b> .                                                                                                    | C76C0EN     | N/A                      |
|                                       |              | DB2 Data Warehouse Edition Version 9.1.1<br>Information Center: For Windows. Contains:<br>DWE Information Center plug-ins.                                                                                                    | C76NZML     | c:\dwecd\dwedocs         |
|                                       | N/A          | DB2 Alphablox for Linux, UNIX, and Windows,<br>Version 8.4: For Windows. Contains <b>Information</b><br><b>Center installer</b> .                                                                                                    | C73VRML     | c:\dwecd\abxdocs         |
|                                       |              | DB2 Data Warehouse Edition V9.1 Quick Start<br>CD. This contains the <b>Quick Start Guide</b> , which<br>provides a high-level overview of the<br>installation process. This image also contains<br>DWE books in PDF format. The integrated<br>installation program does not install this image.  | C76NRML     | N/A                      |

| Enterprise or<br>Developer<br>Edition | Base<br>Edition                                                                                                    | DWE CD                                                                                                    | Part number | Destination directory                                  |
|---------------------------------------|----------------------------------------------------------------------------------------------------|----------------------------------------------------------------------------------------------------|-------------|--------------------------------------------------------|
|                                       | N/A                                                                                                    | DB2 Data Warehouse Edition Version 9.1:<br>For Linux 32-bit and 64 bit. Contains <b>DWE</b><br><b>Integrated Install</b> , Administration Console,<br>Cube Views, Design Studio, Intelligent<br>Miner, SQL Warehousing Tool, Sample<br>Database and Tutorial, Miningblox, and<br>IM4Excel plug-ins. | C76NVML     | <i><base directory=""/>/</i> dwecd                     |
|                                       | N/A DB2 Alphablox for Linux, UNIX, and<br>Windows, Version 8.4: For Linux. Contains<br>Information Center installer.<br>Note: This CD is contained in the CD walled<br>for Windows only, but the CD runs on Linux<br>too. |                                                                                                    | C73VRML     | <i><base directory=""/>/</i> dwecd <i>/</i><br>abxdocs |

Table 21. CD checklist for DB2 Alphablox information center on Linux

.

### Copying the DWE complimentary CDs

These are not installed by the DWE integrated installation program, so you do not have to copy their contents to your destination computer before installing them.

Table 22. CD checklist for complimentary components, DWE 9.1 Enterprise Edition on Linux

| Enterprise or<br>Developer<br>Edition | Base Edition | DWE component                                                                                                    | Part number |
|---------------------------------------|--------------|----------------------------------------------------------------------------------------------------|-------------|
|                                       | N/A          | DB2 UDB Enterprise Server Edition V8.2 Database Partitioning<br>Feature Activation                                                                                                    | C751JML     |
|                                       | N/A          | WebSphere Application Server V6.0 Application Server Toolkit<br>for Windows, German English International Spanish French<br>Italian Japanese Korean Portuguese Brazilian Chinese Simplified<br>Chinese Traditional | C29DUML     |

### Copying Windows CDs to run the DWE tutorial

Although you are installing the DWE on Linux, the DWE tutorial setup scripts are designed to be run on Windows. If you want to work through the tutorial, you must install a complete version of DWE on a Windows computer, even if you intend to use Linux computers for your test and production systems.

Follow the directions in "Copying Windows CDs" on page 21.

### **Copying Solaris CDs**

This section lists the CD images you can install for DWE on Solaris, and where you must copy them on the target computer before starting the installation.

You can install the data warehouse server and application server on a Solaris computer. You must install the clients on a Windows computer.

Before you start copying the files on Solaris, log in as root, and run the following command:

umask 022

# Copying the data warehouse server CDs

You can copy the following components to your data warehouse server computer.

|  | Table 23. CD | checklist for | <sup>.</sup> data | warehouse | server | on | Solaris |
|--|--------------|---------------|-------------------|-----------|--------|----|---------|
|--|--------------|---------------|-------------------|-----------|--------|----|---------|

| Enterprise or<br>Developer<br>Edition                        | Base Edition          | DWE CD                                                                                                    | Part number | Destination directory                            |
|--------------------------------------------------------------|-----------------------|----------------------------------------------------------------------------------------------------|-------------|--------------------------------------------------|
|                                                              |                       | DB2 Data Warehouse Edition Version 9.1.1:<br>For Solaris 64 bit. Contains <b>DWE Integrated</b><br><b>Install</b> , Administration Console, Cube<br>Views, Design Studio, Intelligent Miner,<br>SQL Warehousing Tool, Sample Database<br>and Tutorial, Miningblox, and IM4Excel<br>plug-ins. | C76NXML     | <base<br>directory&gt;/dwecd</base<br>           |
| Select the first                                             | □<br>Select the first | DB2 Enterprise Server Edition (with DB2<br>Client), Version 9.1: For Solaris Contains<br>DB2 Enterprise Server Edition, English<br>only.                                                                                                    | C74YRNA     | - <base< td=""></base<>                          |
| CD for English<br>only. Select both<br>for all<br>languages. | CD for English        | DB2 Enterprise Server Edition (with DB2<br>Client), Version 9.1: For Solaris. Contains<br><b>National Languages pack for DB2</b> . Includes<br>non-English languages and requires the<br>English-only CD copied to the same<br>directory.                                                    | C752YNA     | - <i>coase</i><br>directory>/dwecd/<br>db2cd     |
|                                                              | N/A                   | DB2 Query Patroller, Version 9.1. For<br>Solaris. Contains <b>DB2 Query Patroller</b> .                                                                                                    | C751ZNA     | <base<br>directory&gt;/dwecd/<br/>qpcd</base<br> |

### Copying the application server CDs

You can copy the following components to your application server computer.

| Enterprise or<br>Developer<br>Edition                                            | Base Edition | DWE CD                                                                                                    | Part number | Destination<br>directory               |
|----------------------------------------------------------------------------------|--------------|----------------------------------------------------------------------------------------------------|-------------|----------------------------------------|
|                                                                                  | N/A          | DB2 Data Warehouse Edition Version 9.1: For<br>Solaris. Contains <b>DWE Integrated Install</b> ,<br>Administration Console, Cube Views, Design<br>Studio, Intelligent Miner, SQL Warehousing<br>Tool, Sample Database and Tutorial,<br>Miningblox, and IM4Excel plug-ins. | C76NXML     | <base<br>directory&gt;/dwecd</base<br> |
|                                                                                  |              | DB2 Enterprise Server Edition (with DB2<br>Client), Version 9.1: For Solaris. Contains <b>DB2</b><br><b>Client, English only.</b>                                                                                                    | C74YRNA     |                                        |
| Select the first<br>CD for English<br>only. Select both<br>for all<br>languages. | N/A          | DB2 Enterprise Server Edition (with DB2<br>Client), Version 9.1: For Solaris. Contains<br><b>National Languages pack for DB2 Client.</b><br>Includes non-English languages and requires<br>the English-only CD copied to the same<br>directory.                           | C752YNA     | <br>directory>/<br>dwecd/db2cd         |

Table 24. CD checklist for application server on Solaris

| Enterprise or<br>Developer<br>Edition | Base Edition | DWE CD                                                                                                    | Part number | Destination<br>directory                            |
|---------------------------------------|--------------|----------------------------------------------------------------------------------------------------|-------------|-----------------------------------------------------|
|                                       | N/A          | WebSphere Application Server, Version 6.0: For<br>Solaris. WebSphere Application Server, IBM<br>HTTP Server, Web server plug ins, Application<br>Clients. If you select this, you must also select<br>Refresh Pack 2 below. | C70JYML     | <base<br>directory&gt;/<br/>dwecd/wascd</base<br>   |
|                                       | N/A          | WebSphere Application Server, Version 6.0: For Solaris. Refresh Pack 2.                                                                                                    | C76NYML     | <base<br>directory&gt;/<br/>dwecd/wasfpcd</base<br> |
|                                       | N/A          | <b>DB2 Alphablox for Linux, UNIX, and</b><br><b>Windows, Version 8.4</b> : Contains installer, PDF documentation.                                                                                                    | C73VQML     | <base<br>directory&gt;/<br/>dwecd/abxcd</base<br>   |

#### Table 24. CD checklist for application server on Solaris (continued)

### Copying the DWE client CDs on Windows

Regardless of what operating system your data warehouse server or application server runs on, you must install the clients on a Windows computer.

You can copy the following components to your Windows client computer:

Table 25. CD checklist for client components on Windows

| Enterprise or<br>Developer |                     |                                                                                                    |             |                       |
|----------------------------|---------------------|----------------------------------------------------------------------------------------------------|-------------|-----------------------|
| Edition                    | <b>Base Edition</b> | DWE CD                                                                                                    | Part number | Destination directory |
|                            |                     | DB2 Data Warehouse Edition V9.1.1: For<br>Windows, 32-bit Operating Systems.<br>Contains <b>DWE Integrated Install</b> ,<br>Administration Console, Cube Views,<br>Design Studio, Intelligent Miner, SQL<br>Warehousing Tool, Sample Database and<br>Tutorial, Miningblox, and IM4Excel<br>plug-ins. | C76NSML     | c:\dwecd              |
|                            |                     | DB2 Enterprise Server Edition (with DB2<br>Client) V9.1: For Windows. Contains <b>DB2</b><br><b>Client</b> .                                                                                                    | C74YWNA     | c:\dwecd\db2cd        |
|                            | N/A                 | DB2 Query Patroller Version 9.1: For<br>Windows. Contains <b>DB2 Query Patroller</b>                                                                                                    | C7521NA     | c:\dwecd\qpcd         |

# Copying the DWE documentation CDs on Solaris

The combined DB2 and DWE Information Center does not run on Solaris, but you can install a local copy on a Windows computer in your environment. You can install the DB2 Alphablox Information Center on Solaris. You can install both information centers on intranet servers.

Alternatively, you can access the DB2 and DWE Information Center on this Web site:

http://publib.boulder.ibm.com/infocenter/db2luw/v9/index.jsp

You can access the DB2 Alphablox Information Center from this Web site: http://publib.boulder.ibm.com/infocenter/ablxhelp/v8r4m0/index.jsp

| Enterprise or<br>Developer<br>Edition | Base Edition | DWE CD                                                                                                    | Part number | Destination<br>directory |
|---------------------------------------|--------------|----------------------------------------------------------------------------------------------------|-------------|--------------------------|
|                                       |              | DB2 Data Warehouse Edition V9.1.1: For<br>Windows, 32-bit Operating Systems. Contains<br><b>DWE Integrated Install</b> , Administration<br>Console, Cube Views, Design Studio, Intelligent<br>Miner, SQL Warehousing Tool, Sample Database<br>and Tutorial, Miningblox, and IM4Excel<br>plug-ins. | C76NSML     | c:\dwecd                 |
|                                       |              | DB2 Information Center Version 9.1: For<br>Windows. Contains <b>DB2 Information Center</b> .                                                                                                    | C7531NA     | c:\dwecd\db2docs         |
|                                       |              | DB2 Information Center Version 9.1: For<br>Windows. Contains <b>DB2 Information Center</b><br><b>updates</b> .                                                                                                    | C76C0EN     | N/A                      |
|                                       |              | DB2 Data Warehouse Edition Version 9.1.1<br>Information Center: For Windows. Contains:<br>DWE Information Center plug-ins.                                                                                                    | C76NZML     | c:\dwecd\dwedocs         |
|                                       | N/A          | DB2 Alphablox for Linux, UNIX, and Windows,<br>Version 8.4: For Windows. Contains <b>Information</b><br><b>Center installer</b> .                                                                                                    | C73VRML     | c:\dwecd\abxdocs         |
|                                       |              | DB2 Data Warehouse Edition V9.1 Quick Start<br>CD. This contains the <b>Quick Start Guide</b> , which<br>provides a high-level overview of the<br>installation process. This image also contains<br>DWE books in PDF format. The integrated<br>installation program does not install this image.  | C76NRML     | N/A                      |

Table 26. CD checklist for documentation on Windows

Table 27. CD checklist for DB2 Alphablox information center on Solaris

| Enterprise or<br>Developer<br>Edition | Base<br>Edition | DWE CD                                                                                                    | Part number | Destination directory                                  |
|---------------------------------------|-----------------|----------------------------------------------------------------------------------------------------|-------------|--------------------------------------------------------|
|                                       | N/A             | DB2 Data Warehouse Edition Version 9.1.1:<br>For Solaris 64 bit. Contains <b>DWE Integrated</b><br><b>Install</b> , DWE Administration Console, DWE<br>Design Studio, SQL Warehousing Tool,<br>DWE Intelligent Miner, DWE Cube Views,<br>DWE Sample Database and Tutorial | C76NXML     | <i><base directory<="" i=""/>&gt;/dwecd</i>            |
|                                       | N/A             | DB2 Alphablox for Linux, UNIX, and<br>Windows, Version 8.4: For Linux. Contains<br><b>Information Center installer</b> .<br><b>Note:</b> This CD is contained in the CD<br>wallet for Windows only, but the CD runs<br>on Solaris too.                                    | C73VRML     | <i><base directory=""/>/</i> dwecd <i>/</i><br>abxdocs |

# Copying the DWE complimentary CDs

DWE also provides the following complimentary components.

These are not installed by the DWE integrated installation program, so you do not have to copy their contents to your destination computer before installing them.

| Table 28. CD checklist for complimentary components on Solaris | Table 28. | CD checklist | for complimentary | components on | Solaris |
|----------------------------------------------------------------|-----------|--------------|-------------------|---------------|---------|
|----------------------------------------------------------------|-----------|--------------|-------------------|---------------|---------|

| Enterprise or<br>Developer<br>Edition | Base Edition | DWE component                                                                      | Part number |
|---------------------------------------|--------------|------------------------------------------------------------------------------------|-------------|
|                                       | N/A          | DB2 UDB Enterprise Server Edition V9.1 Database<br>Partitioning Feature Activation | C751JML     |

# Copying Windows CDs to run the DWE tutorial

Although you are installing the DWE on Solaris, the DWE tutorial setup scripts are designed to be run on Windows. If you want to work through the tutorial, you must install a complete version of DWE on a Windows computer, even if you intend to use Solaris computers for your test and production systems.

Follow the directions in "Copying Windows CDs" on page 21.

# Chapter 5. Installing DWE on Windows

The DB2 Data Warehouse Enterprise Edition consists of three logical groups of components: data warehouse server components, application server components, and client components.

On Windows, you can install these groups across two or three computers. In a typical production environment, you install each group on a separate computer. You can install the DWE information center on Linux and Windows, and the Alphablox information center on AIX, Solaris, Linux, and Windows.

**Tip:** The application server components store information in DB2 databases, which require a full installation of DB2 Enterprise Server Edition in your environment. When you install the application server, the DB2 Administration Client is installed by default, and it must be able to communicate with the DB2 server, which is typically on the data warehouse server.

But in a full production environment, using only one DB2 installation for both the data warehouse server and application server might significantly affect performance. To avoid such performance problems, you might want to dedicate a DB2 server computer for the use of the application server only.

**Note:** For each installation of the SQL Warehousing Tool, you can have only one application server.

To prepare for the installation, follow these steps:

- Close any programs that are running. If you are installing the application server and you currently have WebSphere Application Server installed, make sure you follow the directions in "Required migration tasks before installation" on page 16 before starting the installation. Stop WebSphere before continuing.
- 2. Make sure that you have enough temporary space to run the installation program. See Chapter 2, "Installation requirements," on page 9 for more information.
- **3**. Make sure that you copied and expanded the compressed installation images for the DWE components you want to install onto the destination computer. For more information, see Chapter 4, "Copying the installation images to your computer," on page 21.
- 4. Make sure that the user ID you use to install DWE has the following authority:
  - On all supported Windows operating systems, the ID must belong to the Administrators group.

If you are creating partitions with the Database Partitioning feature, or if you intend to configure application server using the same ID, then the ID must be a domain user account that belongs to the local Administrators group

- On Windows 2000 only, the ID must have the following additional privileges:
   Bypass traverse checking
  - Act as part of the operating system

To manage the privileges on Windows 2000, go to the Control Panel and click Administrative Tools > Local Security Policy > Local Policies > User Rights Assignments.

5. On Windows 2003, if you have Terminal Services running, then before you install DWE, you must run the following Terminal Services command: change user /install

This allows you to install and configure DWE with different user IDs on the Windows 2003 computer. After you complete the installation, you can switch back to /execute mode.

To install DWE on Windows, follow these steps:

- In the directory for the DWE integrated installation program (for example, c:\dwecd), click on setup.exe. The installation program takes a few minutes to initialize.
- 2. On the Welcome screen, click Next.
- **3.** On the Edition window, select whether to install the **Enterprise Edition**, **Developer Edition**, or the **Base Edition**. Make sure that you select the edition that you purchased. Click **Next** and click **Yes** on the confirmation prompt. The Software License Agreement window opens.
- 4. Read the product license and select I accept both the IBM and non-IBM terms, and click Next.
- 5. Specify the location where you want to install the product components. The default installation directory for DWE is C:\Program Files\IBM\dwe. Click **Next**.
- 6. Select the features that you want to install on this computer. You can click on each feature to display a brief description of it. By default, all of the product components within a group are selected. If you do not want to install a component, clear the corresponding check box.
  - **Note:** DWE 9.1.1 installs Query Patroller 9, which is not compatible with DB2 Version 8.2 Fix Pack 3 (Version 8.1 Fix Pack 10). If you are using the older version of DB2, you cannot install Query Patroller 9 even if you select it.

Click Next.

7. Specify the requested information for the components that you are installing. The windows and prompts that you see will vary depending on which components you choose to install.

#### If you are installing DB2

a. You can use the DB2 Database Partitioning Feature to install DB2 into multiple partitions. The DWE installation program creates the controlling partition and generates a response file you can use to install additional partitions on other computers. Select your partitioning option and click **Next**.

Examine the response file before using it. If your ID is not a domain user account, then passwords in the response file will be blanked out for security reasons. Each time you use the response file to install another partition, you must update the passwords.

b. Specify the requested information about the instance user. An instance is a logical DB2 server environment. All of the files necessary to run the instance are created in the home directory of the instance owner's user ID or username. The ID you define is used to run all the DB2 services. This screen is not displayed if you are installing additional nodes in a partitioned system. For more information about specifying user names and passwords, see the *Quick Beginnings for DB2 Servers Guide*.

### If you are installing the application server components

For WebSphere Application Server, either accept the default port values that are provided on the panel or change the ones that will interfere with ports that are already being used on that computer. For more information, see the WebSphere Application Server information center:

http://publib.boulder.ibm.com/infocenter/wasinfo/v6r0/index.jsp

The name of the installed application server is server1.

Click Next.

#### If you are installing the DB2 and DWE Information Center

Either specify an unused port number for the combined DWE and DB2 Information Center in the **Instance Port Number** field or accept the recommended default value. If you do not install the information center, then your installation will automatically default to the version of the information center at this location:

http://publib.boulder.ibm.com/infocenter/db2luw/v9/index.jsp

- 8. If the installation program cannot find all the installation images for the components you selected, you are prompted to specify their locations on the computer. Specify the locations of the installation images and click **Next**.
- **9**. Review the Summary window. This window lists the DWE product components that you are about to install as well as their installation locations and the disk space. To continue, click **Next**. The installation program copies files to your system.
- **10**. When the installation program finishes, you are prompted to click **Next** to continue. If you installed the application server components, you are prompted to launch the DWE Configuration Tool. You must run this tool to enable the application server components. Before you run the tool, you must have DB2 or the DB2 Administration Client installed and running in your environment.

If you did not install the application server components, then the installation program exits when you click **Next**.

To verify that the installation was successful, check the log files listed in Appendix C, "Log file locations," on page 61. In the main installation log file dweinstall.log, check the lines that contain keywords such as err, Exception, wrn for errors and warnings.

# Chapter 6. Installing DWE on UNIX and Linux

The DB2 Data Warehouse Enterprise Edition consists of three logical groups of components: data warehouse server components, application server components, and client components. In a typical production environment, you install each group on a separate computer.

On UNIX and Linux, you can install the data warehouse server components, the application server components, or both. You can install the clients only on a Windows computer. You can install the DWE information center on Linux and Windows, and the Alphablox information center on AIX, Solaris, Linux, and Windows.

**Tip:** The application server components store information in DB2 databases, which require a full installation of DB2 Enterprise Server Edition in your environment. When you install the application server, the DB2 Administration Client is installed by default, and it must be able to communicate with the DB2 server, which is typically on the data warehouse server.

But in a full production environment, using only one DB2 installation for both the data warehouse server and application server might significantly affect performance. To avoid such performance problems, you might want to dedicate a DB2 server computer for the use of the application server only.

**Note:** For each installation of the SQL Warehousing Tool, you can have only one application server.

The DWE integrated installation program has a graphical interface. The computer on which you install DWE must be able to display graphical interfaces. Console-based installation is not supported.

To prepare for the installation, follow these steps:

- 1. Make sure that you have enough temporary space to run the installation program. See Chapter 2, "Installation requirements," on page 9 for more information.
- 2. Close any programs that are running. If you are installing the application server and you currently have WebSphere Application Server installed, make sure you follow the directions in "Required migration tasks before installation" on page 16 before starting the installation. Stop WebSphere before continuing.
- **3**. If you previously installed DB2 on the computer, but it is not installed now, make sure there are no DB2 entries in the /etc/services file.
- 4. The installation program will install the application server components into the following directory:

On AIX:

/usr/opt/dwe/AppServer

#### On Linux and Solaris:

/opt/IBM/dwe/appServer

If you previously installed DWE, the directories in this path might exist. Make sure that the directories do not use symbolic links, which are not supported.

DB2 is installed in the following directories:

### On AIX:

/usr/opt/dwe/db2/V9.1

### On Linux and Solaris:

/opt/IBM/dwe/db2/V91

- 5. Make sure that you copied and expanded the compressed installation images for the DWE components that you want to install onto the destination computer. For more information, see Chapter 4, "Copying the installation images to your computer," on page 21.
- 6. Log in as root or with a user account that has root privileges, and run the following command: umask 022.

To install DWE on AIX, Solaris, or Linux operating systems, follow these steps:

- 1. In the directory for the DWE integrated installation program (for example, /dwecd), run ./setup. The installation program takes a few minutes to initialize.
- 2. On the Welcome screen, click Next.
- 3. On the Edition window, select whether to install the Enterprise Edition , Developer Edition, or Base Edition. Make sure that you select the edition that you purchased. Click Next and click Yes on the confirmation prompt. The Software License Agreement window opens.
- 4. Read the product license and select I accept both the IBM and non-IBM terms, and click Next.
- 5. Select the features you want to install. You can click on each feature to display a brief description of it. By default, all of the product components within a group are selected. If you do not want to install a component, clear the corresponding check box.
  - Note: DWE 9.1.1 installs Query Patroller 9, which is not compatible with DB2 Version 8.2 Fix Pack 3 (Version 8.1 Fix Pack 10). If you are using the older version of DB2, do not install Query Patroller 9. Click Next.
- 6. Specify the requested information for the components that you are installing. The windows and prompts that you see will vary depending on which components you choose to install.

#### If you are installing DB2

- a. Specify the requested information about the administration user. Click **Next**.
- b. You can use the DB2 Database Partitioning Feature to install DB2 into multiple partitions. The DWE installation program creates the controlling partition and generates a response file you can use to install additional partitions on other computers. Select your partitioning option and click Next.

Examine the response file before using it. The passwords for any user ID will be blanked out, for security reasons, so you need to edit the response file and update the passwords each time you use the file to install another partition.

- **c.** Specify the requested information about the instance user. An instance is a logical DB2 server environment. All of the files necessary to run the instance are created in the home directory of the instance owner's user ID or username. For more information, see the *Quick Beginnings for DB2 Servers Guide*. Click **Next**.
- d. The installation program will create user accounts if they do not already exist. If they exist, you do not have to specify the

passwords. However, if Network Information Services is running, you must specify an existing user account. This screen is not shown if you are installing an additional node in a partitioned system.

e. Specify the requested information about the fenced user. The fenced user is used to run DB2 user defined functions (UDFs) and stored procedures outside of the address space used by the DB2 database. This screen is not shown if you are installing an additional node in a partitioned system. Click **Next**.

#### If you are installing the application server components

For WebSphere Application Server, either accept the default port values provided on the panel or change the ones that will interfere with ports that are already being used on that computer. For more information, see the WebSphere Application Server information center.

The name of the installed application server is server1.

Click Next.

#### If you are installing the DWE documentation (32-bit Linux only)

Either type a port number for the combined DWE and DB2 Information Center in the **Service Port Number** field or accept the default value. Click **Next**.

- 7. If the installation program cannot find all the installable images for the components you selected, you are prompted to specify their locations on the computer. Specify the locations of the installation images and click **Next**.
- 8. Review the Summary window. This window lists the DWE product components that you are about to install as well as their installation locations and the disk space. To continue, click **Next** to start copying files.
- 9. When the installation program finishes, you are prompted to click **Next** to continue. If you installed the application server components, you are prompted to launch the DWE Configuration Tool. You must run this tool to enable the application server components. Before you run the tool, you must have DB2 or the DB2 Administration Client installed and running in your environment.

If you did not install the application server components, then the installation program exits when you click **Next**.

To verify that the installation was successful, check the log files listed in Appendix C, "Log file locations," on page 61. In the main installation log file dweinstall.log, check the lines that contain keywords such as err, Exception, wrn for errors and warnings.

# Chapter 7. Required post-installation tasks

After running the DWE installation program, you need to perform a few tasks to get DWE up and running.

### On AIX, update to JDK 1.4.2 SR3 Cumulative Fix

There is a known issue in WebSphere Application Server 6.0.2 that causes some JSF components to fail.

To avoid this problem, install the Java SDK 1.4.2 SR3 Cumulative Fix after installing the application server.. The fix is available from this site: http://www-1.ibm.com/support/docview.wss?rs=180&uid=swg24011105

The readme file for the fix includes the installation instructions: http://www-1.ibm.com/support/docview.wss?rs=180&uid=swg27007008

### Configuring the application server

After you install application server components, you must run the DWE configuration tool to complete the installation. The final panel of the DWE integrated installation program prompts you to launch the configuration tool. You can use the configuration tool immediately after installation or any time later to modify your configuration.

Before starting the configuration tool, take the following steps:

1. Log on to the application server computer.

- On AIX, Solaris, or Linux, you must log in as root. Root must be in the DB2 Administration Server group.
- On Windows, if your computer is on a Windows domain, your ID must be a domain user account.
- 2. On Windows 2003, if you have Terminal Services running, then before you configure the application server, you must run the following Terminal Services command:

change user /install

This allows you to configure DWE with different user IDs on the Windows 2003 computer.

To configure the application server components of DWE, take the following steps: 1. Launch the DWE configuration tool:

- On Windows, select Start > Programs > IBM DB2 Data Warehouse Edition > DWE configuration Tool.
- On UNIX and Linux, run <installation directory>/config/config.sh

On the Welcome screen of the DWE Configuration Tool, click Next.

 Select the applications you want to configure. Click Next. Depending on which applications you select, you might not have to perform some of the following steps. **3**. If global security is already enabled on your application server and you are configuring Alphablox, you are prompted for a WebSphere administrator ID and password. If you are configuring the DWE administration console only, you are not prompted.

If global security is not enabled on the application server, then you are prompted for a valid local OS user account. If you are configuring only the DWE administration console, you can skip this step. For Alphablox configuration, the account you provide is enabled as a WebSphere administrator. The global security on the application server is enabled with the local OS registry. Domain user accounts are not supported for global security. The same ID is also used for the enablement of the Lightweight Third Party Authentication (LTPA) authentication function in WebSphere Application Server. Click **Next**.

4. The application server requires one or more databases for storing DWE control metadata and event scheduling metadata. These instructions assume you have one database for each kind of metadata.

The databases can reside locally or on a remote computer. If you installed DB2 on the application server, the DWE configuration tool can create these databases locally; IBM recommends this configuration. If you want the control databases on another computer, you must create them using DB2.

5. Configure the control and scheduler databases for the DWE administration console. For a typical configuration scenario, you can have the configuration tool create the required databases and tables. For advanced configurations, you can customize your database and create the tables outside of configuration tool. The configuration tool supports both first time and reconfiguration of applications. It also allows users to update database connection userid/password information in application server if the database userid or password changes:

### Control database

Take the following steps:

- a. Specify the information for the control database. If the configuration tool identifies an existing database used by DWE for that purpose, it fills the input fields with the information about that database.
  - **Note:** If you are migrating from DWE Version 9.1 and want to use your existing control database, you must run some SQL scripts after completing the steps in this section. See Run SQL migration scripts for SQW metadata for more information.

#### Click Next.

- b. Select one of the following options:
  - If you have already created and customized tables in the database, deselect the Create Tables box and click **Next**.
  - If you have not yet created tables in the database, and the control database is partitioned, you must first create a non-partitioned tablespace outside of configuration tool and then specify the name of a tablespace here. This is required because the tablespace for the control database cannot be partitioned. Optionally, if the control database is not partitioned, you can leave the tablespace field blank. Click **Next**.

#### Scheduler database

Take the following steps:

- a. Specify the information for the scheduler database. If the configuration tool identifies an existing database used by DWE for that purpose, it fills the input fields with the information about that database. **Next**.
- b. If you have already customized and created tables in this database, deselect the Create Tables box.
- c. Click Next.
- 6. The DWE Administration Console defines three security roles: Administrator, Manager, and Operator. The Configuration Tool maps those roles to groups on your local operating system. The local groups that you specify must exist. For example, if you have a group called Administrators and another group called Users, you can map the Administrator and Manager roles to the Administrators group, and you can map the Operator role to the Users group. The administrator for WebSphere Application Server must be in the Administrators group.

Specify a local operating system group for each role. These fields are required.

- 7. Optionally, you can enable a feature in WebSphere that allows DWE applications to work with internet mail. Specify your mail information and click **Next**.
- 8. Verify the summary information and click Next to complete the configuration.

To verify that the DWE Configuration Tool completed successfully, check the log file. See Appendix C, "Log file locations," on page 61 for more information.

### Starting WebSphere the first time on UNIX and Linux

If you installed the application server on UNIX or Linux, perform the following steps before you start WebSphere for the first time. You do not have to perform these steps on Windows.

- 1. Log in as root, or with a user account that has root privileges. The user account must be part of the DB2 Administration Server group. If the computer on which WebSphere is part of a domain, the user account must be a domain user.
- **2**. Ensure that the \$LIBPATH and \$LD\_LIBRARY\_PATH variables are set to one of the following paths:

db2instance\_user\_home/sqllib/lib64 (for a 64-bit instance of DB2)
db2instance\_user\_home/sqllib/lib32 (for a 32-bit instance of DB2)

The default value from the db2profile script is *db2instance\_user\_home*/sqllib/ lib, which is a link to lib32.

3. Start WebSphere Application Server as root. For example: ./startServer.sh server1

After starting WebSphere, you can launch the DWE Administration Console. For example, point your browser to: http://localhost:9080/dweadm/

### **Configuring Intelligent Miner**

After you have installed IM Modeling or IM Scoring, you must enable the DB2 instances and DB2 databases that IM uses.

- **Note:** If you are running Intelligent Miner Scoring on a partitioned system, ensure that the mining libraries are available to all servers that contain partitions belonging to this DB2 Instance. There are two alternative ways to do this:
  - Install Intelligent Miner Scoring on all servers in the cluster.
  - Mount the Intelligent Miner Scoring installation directory on each of the servers. The path must be the same on all of the servers.

### **Enabling DB2 instances on UNIX and Linux**

On Linux and UNIX, all servers attached to a DB2 instance must have access to the libraries that contain the scoring functions for using IM Scoring or IM Modeling from that instance. You can enable a DB2 instance that administrates several databases by using the idminstfunc command.

On Windows operating systems, enabling DB2 instances is not required. You can continue with "Enabling DB2 databases."

To enable a DB2 instance as a user with SYSADM authority, follow these steps:

- 1. Log on to the DB2 server as the DB2 instance owner and call the idminstfunc script. The idminstfunc script is stored in the bin directory of your installation. Depending on the operating system that you are using, enter one of the following commands:
  - On AIX: /usr/opt/IMinerX/V9.1/bin/idminstfunc
  - On Linux and Solaris:: /opt/IMinerX/V9.1/bin/idminstfunc

Calling the idminstfunc script creates symbolic links to the following libraries in the instance owner's sqllib/function directory:

- idmdall
- idmrec
- idmx
- IDMEasyMiningProcedures.jar
- idmxrun

The idminstfunc script also appends the bin directory of the IM installation to the path where executable files are searched for the DB2 instance.

**Note:** The IM installation path is not immediately accessible. You must first do one of the following actions:

- Log in again
- Open a new shell
- Call the following command:
  - source ~/SQLLIB/.db2profile
- 2. Restart the DB2 instance by using the db2stop and db2start command.

### **Enabling DB2 databases**

DWE IM Modeling and IM Scoring provide a set of UDTs, UDFs, UDMs, and stored procedures. Before you can use these from SQL statements, you must create them as database objects in the databases that you want to use with IM Modeling or IM Scoring.

To create database objects as a user with SYSADM or DBADM authority, you can call the idmenabledb command.

The idmenabledb command is stored in the bin directory of your IM product installation. In this command, you must specify the database name *<dbname>*. You can also specify several options. For example, the call of the idmenabledb command might look like this:

idmenabledb <dbname> fenced dbcfg

Where:

#### idmenabledb

is the command to enable database objects

#### dbname

is the name of the database that you want to use

#### fenced

is the option to run the sample applications that are provided with IM Modeling or IM Scoring in fenced mode. In fenced mode, the functions run in processes that are separate from the database agents.

**dbcfg** is the option to change the database configuration (DB CFG) as recommended without prompting the user.

On UNIX and Linux, take these additional steps to create symbolic links to certain libraries. These steps are necessary if you are using Java 1.4.1 or 1.4.2.

#### If you are using IBM Developer Kit 1.4.1:

On UNIX and Linux, you must create symbolic links to libjava.so, libjvm.so, libhpi.so, and libjsig.so. For example, on Linux you can create the symbolic links by running the following commands as root:

cd /usr/lib

ln -fs JAVAHOME/jre/bin/libjava.so-.

ln -fs JAVAHOME/jre/bin/classic/libjvm.so-.

ln -fs JAVAHOME/jre/bin/libhpi.so-.

ln -fs JAVAHOME/jre/bin/libjsig.so-.

where JAVAHOME is the base directory for the IBM Developer Kit.

### If you are using IBM Developer Kit 1.4.2:

On UNIX and Linux, you must create symbolic links to libjava.so, libjvm.so, libhpi.so, libjsig.so, libjitc.so, libxhpi.so, and libdbgmalloc.so. For example, on Linux you can create the symbolic links by running the following commands as root:

cd /usr/lib ln -fs JAVAHOME/jre/bin/libjava.so-. ln -fs JAVAHOME/jre/bin/classic/libjvm.so-. ln -fs JAVAHOME/jre/bin/libpi.so-. ln -fs JAVAHOME/jre/bin/libjitc.so-. ln -fs JAVAHOME/jre/bin/libjitc.so-. ln -fs JAVAHOME/jre/bin/libhpi.so-. ln -fs JAVAHOME/jre/bin/libdbgmalloc.so-. ldconfig

where JAVAHOME is the base directory for the IBM Developer Kit.

After completing these steps, restart DB2.

### Installing IM Miningblox

DWE 9.1.1 includes Miningblox, an optional add-on for DWE Intelligent Miner.

When you install Intelligent Miner, the DWE 9.1.1 installation program copies the Miningblox files to your computer but does not install them. To install Miningblox, follow the instructions in the miningblox\readme.txt file in your installation directory.

### **Configuring DB2 Alphablox**

For DB2 Alphablox, the DWE Configuration Tool enables some global security settings in WebSphere Application Server, but depending on how you are using DB2 Alphablox, you might need to perform additional configuration before using DB2 Alphablox for the first time.

Follow the instructions in the Post-Installation Tasks chapter in the DB2 Alphablox Installation Guide, which is available in the DB2 Alphablox Information Center. These tasks are required to run the DB2 Alphablox lessons in the DWE Tutorial.

### Updating your installed copy of the information center

If you installed the DB2 and DWE V9.1.1 information center, you must load the latest updates for it from the DB2 information center Web site.

Immediately after installation, some of the DB2 links in the information do not work. To ensure the links are working and you have the latest documentation, follow the instructions in "Updating the DB2 Information Center installed on your computer or intranet server" at the following link: http://publib.boulder.ibm.com/ infocenter/db2luw/v9/topic/com.ibm.db2.udb.doc/doc/t0008271.htm

If you intend to run the DB2 and DWE information center remotely, and access it over your local network, then you must change the values for the DB2\_DOCHOST and DB2\_DOCPORT variables. You can find instructions for changing these variables by searching for the topic "Setting the location for accessing the DB2 Information Center" at the following link: http://publib.boulder.ibm.com/ infocenter/db2luw/v9/topic/com.ibm.db2.udb.pd.doc/doc/t0020716.htm.

# Chapter 8. Required migration tasks after installation

If you are migrating from DWE Version 9.1, after running the DWE installation program, you need to perform a few more tasks.

**Note:** In the United States, the passage of the Energy Policy Act of 2005 alters the Daylight Saving Time (DST) start and stop dates by four weeks. Extended Daylight Saving Time will begin in March of 2007. As a result of this change, APARs, maintenance, or actions will be required for the WebSphere Application Server and operating systems. For instructions, see this document from IBM Support:

http://www-1.ibm.com/support/docview.wss?rs=180&context=SSEQTP &dc=D600&uid=swg21219396&loc=en\_US&cs=UTF-8&lang=en

### Migrating DB2 servers, clients, and applications

After installing the DWE 9.1.1 database server components (DB2 Enterprise Server Edition 9) on a computer on which you previously had DWE 9.1 database server components (DB2 UDB Enterprise Server Edition Version 8.2 Fix Pack 3 or Version 8.1 Fix Pack 10), you probably have to migrate some DB2 components to enable them for DWE 9.1.1. If you are using DWE 9.1.1 with your existing installation of DB2 Version 8.2 Fix Pack 3 (Version 8.1 Fix Pack 10), then you do not have to migrate it.

The DB2 9 components that you must migrate depend on computer (data warehouse server or application server) on which you had the previous version of DB2 installed, and in which directory. On the client computer, you do not have to migrate client components.

To prepare for migration, see "Migration planning for your DB2 environment": http://publib.boulder.ibm.com/infocenter/db2luw/v9/topic/com.ibm.db2.udb.uprun.doc/doc/c0023855.htm.

### Migrating DB2 components on the DWE warehouse server

The DWE 9.1.1 installation program installs the DB2 9 server components (DB2 Cube Views, and Query Patroller) under the default DWE installation directory. It does not uninstall any previous copies of DB2 Version 8.2 Fix Pack 3 (Version 8.1 Fix Pack 10). You must migrate your existing servers (databases and instances), applications and routines to DB2 9.

Follow the instructions for the DB2 components that you want to migrate:

- Migrating DB2 Servers: http://publib.boulder.ibm.com/infocenter/ db2luw/v9/topic/com.ibm.db2.udb.uprun.doc/doc/c0011933.htm.
- Migrating database applications and routines: http:// publib.boulder.ibm.com/infocenter/db2luw/v9/topic/ com.ibm.db2.udb.uprun.doc/doc/c0023410.htm.

#### Migrating DB2 components on the DWE application server

On the application server computer, you might have an older DB2 server dedicated for the use of the DWE application server components. Follow the instructions for the data warehouse server to migrate the DB2 components.

If you did not have an older DB2 server on the DWE application server computer, then you have the older version of the DB2 Administration Client on it. The DWE 9.1.1 installation program installs the new client, called the DB2 Client, from DB2 9 but does not uninstall the old DB2 Administration Client.

There is one exception. On Windows only, if the previous edition of DB2 was installed under the DWE installation directory, for example c:\installation\_directory\dwe, then the DWE 9.1.1 installation program migrates the instance for the DB2 Administration Server.

Follow the instructions for the DB2 components you want to migrate:

 Migrating DB2 Clients: http://publib.boulder.ibm.com/infocenter/ db2luw/v9/topic/com.ibm.db2.udb.uprun.doc/doc/c0023396.htm

### Run SQL migration scripts for SQW metadata

The DWE Administration Console stores metadata for the SQL Warehouse Tool in a control database in DB2. If you are migrating from DWE 9.1 and want to use the same control database in DWE 9.1.1, then you must run two SQL scripts after installing the product. You only need to run the scripts once.

The DWE installation program copies the following scripts to your DWE installation directory:

### On UNIX and Linux

DWEAdmin/scripts/addConstraints.sql DWEAdmin/scripts/upd\_unitsum.sql

#### **On Windows**

DWEAdmin\scripts\addConstraints.sql DWEAdmin\scripts\upd\_unitsum.sql

Make sure your ID has administrator authority with INSERT and UPDATE privileges to the SQL Warehouse Tool system tables in the control database.

To run the scripts, take the following steps:

- 1. From the directory in which the scripts are stored, connect to the control database. For example, if the control database is called swqctrl, run this command: db2 connect to sqwctrl
- 2. Run the two SQL scripts:

db2 -tvf upd\_unitsum.sql
db2 -tvf addConstraints.sql

After running the commands, make sure the SQL update and SQL alter table operations were successful.

# Chapter 9. Uninstalling DB2 Data Warehouse Edition

This section describes how to uninstall DWE from your computer. The DWE uninstall program removes everything that was installed by the DWE integrated installation program.

Before you uninstall DWE, ensure you are aware of all the DWE applications and DB2 instances and databases in your environment, and whether you want to keep them. For example, you should consider all of your DB2 instances and databases, DWE applications, DB2 Alphablox applications, and mining applications. In some cases, you may want to keep back them up, or clean them up. For example, if you back up your DB2 data and then want to remove it from the computer, you must drop each database for an instance and then drop the DB2 instance before uninstalling DB2.

The DWE uninstallation program only uninstalls those DWE components that were installed by DWE. If you installed DWE on a computer that already had some DWE components on it, then you must use the uninstallation programs for those components, after uninstalling DWE. For example, if your computer already had DB2 9 installed, and then you installed more DWE components using the DWE integrated installation program, you must first run the DWE uninstallation program, and then run the DB2 9 uninstallation program. In this example, you would perform these steps:

- 1. Start with a computer with DB2 9.
- 2. Install more DWE components using the DWE integrated installation program.
- 3. When you're ready to remove DWE, run the DWE uninstallation program.
- 4. Run the DB2 9 uninstallation program.
- **Note:** If you want to uninstall any of the data warehouse server components, such as DWE Cube Views or DB2 Query Patroller, then you must uninstall all of them, including the DB2 server. You cannot selectively uninstall data warehouse components.

If you uninstall the data warehouse server, and client components are on the same computer, then you must also uninstall DWE Intelligent Miner Visualization and DB2 Query Patroller. Those clients share some DB2 libraries with the data warehouse server.

If you uninstall the data warehouse server, and application server components are on the same computer, then the DB2 Client is uninstalled. However, some operations on the application server require either DB2 or the DB2 client to present. Therefore, after you uninstall the data warehouse server, you must reinstall the DB2 Client to continue using the application server components that require DB2. Alphablox does not require the DB2 Client on the application server.

To uninstall DWE on Windows:

- 1. Stop all instances of DB2 and WebSphere Application Server.
- On Windows 2003, if you have Terminal Services running, then before you uninstall DWE, you must run the following Terminal Services command: change user /install

This allows you to uninstall DWE regardless of what user ID was used to install it. After you complete the uninstallation, you can switch back to /execute mode.

- 3. Click Start > Programs > IBM DB2 Data Warehouse Edition > Uninstall DWE.
- 4. Follow the directions in the program to uninstall DWE.

To unistall DWE on Linux and UNIX:

- 1. Log in as root.
- 2. Stop all instances of DB2 UDB and WebSphere Application Server.
- On AIX, go to the /usr/opt/dwe/\_uninst directory.
   On Linux and Solaris, go to the /opt/IBM/dwe/\_uninst directory.
- 4. Run the following command:

./uninstaller

This launches the uninstallation program.

5. Follow the directions in the program to uninstall DWE.

After the uninstallation program finishes, take the following steps:

- 1. Check the dweuninstall.log file for any error messages.
- **2.** If any DWE components remain, use the installation programs for those components to uninstall them.
- 3. Note that the uninstallation program leaves behind some files for WebSphere Application Server, the DWE Information Center, and other components. You can delete them. The default directory for all DWE components is <*installation directory*>\dwe on Windows or <*installation directory*>\dwe on UNIX and Linux.
- 4. There is a known bug in the DB2 and DWE information center installation. After uninstalling the information center, edit the etc\services file and delete the db2icv91 service.

# Appendix A. An example of installing DWE

The DWE installation process supports various configurations and combinations of client and server components. This scenario describes a case where a company wants to use the DWE data mining and SQL Warehousing Tool features extensively. For development and production systems, the team needs to install DB2 on a dedicated AIX computer and WebSphere Application Server on a separate Windows Server 2003 computer.

Each member of the team has a Windows XP Professional Edition client computer. Some of the team members will run the Design Studio client only; others will run the Design Studio and use Internet Explorer 6.0 to access the DWE Administration Console from the application server. Some members of the team need to work through some of the modules in the DWE tutorial in a separate Windows-only testing environment.

The team has the following server systems available:

#### dweaix1

An IBM eServer computer, running AIX Version 5.3 (a production system: the data warehouse server node)

#### dwewin1

A Windows Server 2003 Datacenter Edition computer (a production system: the application server node)

### dwewin2

A Windows Server 2003 Standard Edition computer (a test system: data warehouse and application server nodes combined)

This scenario requires the Enterprise Edition of DWE. The following installation and configuration steps support this scenario.

To install DWE on the test and production systems:

1. Copy the CD installation images to the appropriate destination directories on each target computer (clients and servers). See Chapter 4, "Copying the installation images to your computer," on page 21 for details about specific CD images.

#### Windows client computers

Copy the image for the DWE integrated installation program, which contains Design Studio and Intelligent Miner clients.

### dwewin1

Copy the images for DB2, which contains the DB2 Client, and WebSphere Application Server. Additionally, you need the image for the DWE integrated installation program.

#### dwewin2

Copy these images for WebSphere Application Server, the Windows version of DB2 Enterprise Server Edition, Intelligent Miner, and the DWE information center. The DB2 client is not required for dwewin2 because you are installing DB2. Additionally, you need the image for the DWE integrated installation program, which contains Intelligent Miner.

### dweaix1

Copy the images for the AIX version of DB2 Enterprise Server Edition. Additionally, you need the image for the DWE integrated installation program, which contains Intelligent Miner.

- 2. In the integrated installation program, select **Client components** and install the following components on each team member's Windows client computer.
  - DB2 Client (always required on client systems for SQL Warehousing Tool operations)
  - DWE Design Studio
    - Intelligent Miner plug-ins
    - SQL Warehousing plug-ins
  - DWE Intelligent Miner Visualization

The other client components are optional in this scenario.

- **3.** Install the application server, data warehouse server, and documentation components on the dwewin2 test system.
  - a. "Collect the necessary installation information" on page 18.
  - b. In the integrated installation program, select **Data warehouse server components**, **Application server components**, and **Documentation**.
  - **c**. In the subsequent window, select the following components for this scenario:
    - DB2 Enterprise Server Edition
    - DWE Intelligent Miner
    - WebSphere Application Server
    - DWE Administration Console
    - DB2 and DWE Information Center
    - DWE Samples and Tutorial

Before you can start the DWE tutorial, you must install the samples and tutorial on a Windows system. Then you can run the setup script that builds the sample database.

- 4. Run the Configuration Tool on the dwewin2 system. The Configuration Tool guides you through the process of preparing the application server node for DWE operations, such as setting up the runtime control and scheduling databases and defining role-based security for Administration Console users. After you complete this configuration, you should have a functional DWE test system where you can test the SQL Warehousing Tool and data mining features. You can also set up the DWE sample database and work through some of the modules in the DWE tutorial.
- 5. Install WebSphere Application Server and the DWE Administration Console on the dwewin1 production system.
  - a. "Collect the necessary installation information" on page 18.
  - b. In the integrated installation program, select **Application server components**.
  - c. In the subsequent window, select the following components:
    - WebSphere Application Server
    - DWE Administration Console

You will be prompted to install the DB2 Client also, which is required in this scenario.

6. Run the Configuration Tool on the dwewin1 system.

- 7. Install DB2 on the dweaix1 production system.
  - a. "Collect the necessary installation information" on page 18.
  - b. In the integrated installation program, select **Data warehouse server components**.
  - c. In the subsequent window, select the following components:
    - DB2 Enterprise Server Edition
    - DWE Intelligent Miner

After you complete this step, you should have functional DWE production and test systems in place. On the production system, the application server components and warehouse server components are installed on two different computers.

# Appendix B. Known limitations

Every effort has been made to ensure that Data Warehouse Edition performs without problems. However, these issues remain at the time of release. See the readme file in the root of the installation CD for additional issues.

- Because of a defect In WebSphere Application Server, the DWE Administration Console does not support the following data sources:
  - DB2 legacy CLI-based JDBC driver
  - DB2 legacy CLI-based JDBC driver (XA)

This is a known WebSphere defect that returns the following SQLException: [1/24/06 15:44:13:767 EST] 00000046 SystemOut 0 java.sql.SQLException: [IBM][JDBC Driver] CLI0626E getHoldability is not supported

#### (wsdbu00094438)

- When you import OLAP metadata and then run OLAP Optimization, the cube models listed on the page apparently disappear. The workaround is to turn off statement caching for each data source in WebSphere Application Server. Take the following steps:
  - 1. Log into the administration console for WebSphere Application Server.
  - 2. Click **Resources** on the left.
  - 3. Click JDBC Providers.
  - 4. Click Universal JDBC Driver Provider.
  - 5. On the right under Additional Properties click the data sources link.
  - 6. Select your data source.
  - 7. On the right under Additional Properties click on the WebSphere Application Server data source properties link.
  - 8. Set the statement cache size to zero. Repeat for each data source.
  - 9. Click **Apply** at the bottom.
  - 10. Click **Save** at the top and then **Save** again.
  - 11. Restart WebSphere Application Server.

(wsdbu00143233)

- On Windows, before installation, if you extracted the DWE installation images into a long path name, the Design Studio installation might fail because Windows truncates file names with paths that are longer than 255 characters.
- On Windows 2000 Server or Windows 2003 Server, when you view the Welcome page of the Design Studio in Microsoft<sup>®</sup> Internet Explorer, the viewlets will not run if the Security Setting level in Internet Explorer is set to High. The viewlets will run correctly if you set the level to Medium or lower.
- On AIX and Linux, if you want to uninstall DWE Cube Views or DB2 Query Patroller, you must also uninstall the DB2 server. The integrated installation program will allow you to select these component to be uninstalled, and will display a message saying that they are uninstalled, but the components will remain on the computer. You cannot selectively uninstall those components without uninstalling the DB2 server.
- DB2 Alphablox does not produce a log file during uninstallation. This is a known issue.

 When you first start WebSphere Application Server, you might see error messages in the Systemout.log file similar to these:
 Could not get the uniqueId of the user samples...
 Could not get the uniqueId for the group sampadmn...

These messages are caused by the PlantsByWebSphere sample application, which is not used by DWE. You can ignore the messages, or uninstall the sample application to prevent the error messages from occurring.

# Appendix C. Log file locations

If you have difficulty installing any of the DWE editions, you can view log files to help you to isolate the problem.

The following log files are located in the *<dwe installation directory>*/logs directory:

Table 29. DWE Log files

| Product component                   | Log file location                                                                                                    |
|-------------------------------------|----------------------------------------------------------------------------------------------------|
|                                     |                                                                                                    |
| DWE integrated installation program | dweinstall.log, dweuninstall.log                                                                                                    |
| DWE configuration tool              | config/logs/dweconfig.log                                                                                                    |
| DB2 Enterprise Server Edition       | db2setup_ese.log                                                                                                    |
| DB2 Client                          | db2setup_admcl.log                                                                                                    |
| DB2 Query Patroller                 | db2setup_qp.log                                                                                                    |
| Cube Views                          | db2setup_cube.log                                                                                                    |
| DWE and DB2 Information Center      | db2setup_doce.log                                                                                                    |
| Intelligent Miner                   | On UNIX and Linux: db2setup_ese.log for<br>DB2; im.out and im.log which logs the<br>removal of older versions of Intelligent<br>Miner; imdb2.out and imdb2.err which<br>logs DB2 instance enablement output. |
|                                     | On Windows: no logs are created                                                                                                    |
| DWE Administration Console          | dweAdminInstOut.log and dweAdminUninstOut.log                                                                                                    |
| WebSphere Application Server        | \appServer\logs\instconfig.log                                                                                                    |
| DB2 Alphablox                       | alphablox_install_log.html                                                                                                    |
| DB2 Alphablox Information Center    | abxICinstall.log.                                                                                                    |
|                                     |                                                                                                    |

# Appendix D. DWE installation error messages

This appendix contains error messages that can occur during DWE installation and removal, and the location of log files.

- DWE01000N Either you selected only a high level container or you did not make any selection.
- DWE01001N DB2 version *version number* has been detected on your system. You must upgrade DB2 to the minimum level required by DWE before continuing.
- DWE01002N WebSphere Application Server version *version number* has been detected on your system. Please check with your IBM Data Warehouse Edition (DWE) support representative to determine the current certified fix pack level for WebSphere Application Server and apply this fix pack before proceeding.
- DWE01003I The user ID user already exists in the operating system.
- DWE01004N NIS has been detected on your system. You must specify an existing user.
- DWE01005N The user *user* does not exist. You must provide an existing local user account.
- DWE01006N The domain user account *user* does not exist. You must provide an existing domain user account.
- DWE01007N The username must be no more than *number* characters long.
- DWE01008N You must specify a username.
- DWE01009N The following words are reserved: ADMINS, GUESTS, LOCAL, PUBLIC, USERS. Specify a different user ID.
- DWE01010N A user ID cannot start with the letters SQL, IBM or SYS.
- DWE01011N A user ID can only contain alphanumeric characters.
- DWE01012N The following services might interfere with the configuration of the DB2 instance: *service name*. You must remove or comment those entries in the TCP/IP services file to proceed with the installation.
- DWE01013I Field *field name* is valid.
- DWE01014W An error occurred while validating field *field name*. It is assumed to be valid.
- DWE01015N The directory specified is different from the home directory of the user *user*.
- DWE01016N The path specified must not contain a directory called das or sqllib.
- DWE01017N The directory *name* already exists. When creating a new user, this path cannot be an existing directory.
- DWE01018N A group name cannot have more than *number* characters.
- DWE01019N A group name cannot contain spaces.
- DWE01020N Enter a group name.
- DWE01021N The group name specified is not the primary group of user *user ID*.
- DWE01022W On most systems, the password must be at least *number* characters long. If the password is too short, the installation of the product can fail or be incomplete.
- DWE01023N The password must be less than number characters.
- DWE01024N The password cannot contain the spaces.
- DWE01025N The passwords do not match.

- DWE01026N Enter a valid password.
- DWE01027N The password entered is not valid for the user user.
- DWE01028N Please correct the following errors for the component installable images:
- DWE01029C: Installation of DB2 Enterprise Server Edition failed.
- DWE01030C: Installation of DB2 Client failed.
- DWE01031E: Installation of DWE Cube Views failed.
- DWE01032E: Installation of DB2 Query Patroller failed.
- DWE01033E: Installation of DB2 Information Center failed.
- DWE01034E: Installation of DWE Administration Console failed.
- DWE01035E: Installation of DWE Samples failed.
- DWE01036E: Installation of the DWE Tutorial failed.
- DWE01037C: Installation of WebSphere Application Server failed.
- DWE01038E: Installation of DB2 Alphablox failed.
- DWE01039E: Installation of the DWE Administration Console failed.
- DWE01040E Installation of DWE Intelligent Miner failed.
- DWE01041E Installation of DWE Intelligent Miner Visualization failed.
- DWE01042C Installation of the core components of the DWE Design Studio failed.
- DWE01043E Installation of the DWE Intelligent Miner plug-ins failed.
- DWE01044E Installation of the SQL Warehousing plug-ins failed.
- DWE01045E Installation of the DWE Cube Views plug-ins failed.
- DWE01046N Exiting silent install. Please select at least one deployment node.
- DWE01047N The port *port number* is already used.
- DWE01048N Specify a valid port number.
- DWE01049N The port number is out of range.
- DWE01050W The port *port number* conflicts with an existing service *service name* in the TCP/IP services file. Do you want to use this port anyway?
- DWE01051N The program is unable to proceed with the installation of IBM DB2 Data Warehouse Edition because the operating system is not supported. Please refer to the user documentation for a list of supported operating systems.
- DWE01052I You have selected *edition name*. Please refer to your DWE program product package and verify that you have indeed purchased *edition name*. Click Yes to continue.
- DWE01053N Please make at least one selection.
- DWE01054W You will not be able to cancel the installation after this panel. Click Yes to continue.
- DWE01055N The destination path cannot contain any of the following characters: { } : ; \* ? " < > | % , = + & # ^ ! '' \$ [ ]
- DWE01056N The destination path must be less than 40 characters long.
- DWE01057N You do not have administrative or root privileges to continue the installation or uninstallation.
- DWE01059N You must select at least one option.
- DWE01060N The DB2 instance name cannot be more than eight characters.
- DWE01061N You must provide an instance name.
- DWE01062N You cannot create a 64-bit instance on a 32-bit operating system.

- DWE01063N The system cannot create the database locally because DB2 UDB Enterprise Server Edition is not installed on this computer. Either install DB2 using the DWE integrated installation program, or create the control database on a remote computer.
- DWE01063W You will not be able to cancel the uninstallation. Click No to review your selection and Yes to uninstall DWE.
- DWE01064W Please make sure the DB2 UDB server is running on a remote machine before proceeding.
- DWE01065N Enter a valid hostname.
- DWE01066N Enter a valid database name.
- DWE01067N The database name can have a maximum of *number* characters.
- DWE01068N The port *port number* is reserved. You must specify a different port number.
- DWE01069W Your component selection includes DB2 Enterprise Server Edition and DB2 Client. Only DB2 Enterprise Server Edition will be installed on your system.
- DWE01070W One or more components selected require DB2 Enterprise Server Edition. It will be installed if it is not already on your system.
- DWE01071W One or more components selected require DB2 Client. It will be installed if it is not already on your system.
- DWE01072N The domain should not be longer than 14 characters.
- DWE01073N The passwords do not match.
- DWE01074W The DB2 instance *instance name* already exist on the system. A new unique instance name will be generated.
- DWE01075I DB2 v8 is already installed in *location name*. Would you like to migrate it to v9? Please note that Cube Views (including OLAP Center) and Query Patroller will be uninstalled during the DB2 migration if these products are already installed. Click OK to migrate to Version 9.
- DWE01076N The selected DB2 copy level is not supported by DWE. The minimum level supported is DB2 version 8 at Fixpak 10.
- DWE01077N The file *file name* does not exist. You must provide a path to a valid DB2 response file.
- DWE01078I You have selected to install DB2 in a multipartition environment. After DB2 is installed on your system, use the response file *file name* to install additional partitions.
- DWE01079N The response file *file name* cannot be read. Check the file permissions.
- DWE01080N Failed to establish connection with the database. Do you want to create database on the local system?
- DWE01081I DWE Administration Console requires control and scheduler databases. Please make sure that the DB2 server is started on the local or remote systems, depending on the location of these databases.
- DWE01082E No applications found for configuration. Please check your installation.
- DWE01083E Either the user name or password is not valid.
- DWE01084W You have multiple DB2 installations on your system. The DB2 installation being used is *database name*. The configuration will fail if the port *port name* does not point to this DB2 installation. Are you sure it is the correct port for this installation?

- DWE01085E Either the DB2 server is not running or the port is wrong. Make sure the DB2 server is started on *host name*.
- DWE01086E Failed to establish connection with database *database name*. The database does not exist on the DB2 server.
- DWE01087E Authorization failure when connecting with database *database name*. Either the user ID or password is not valid.
- DWE01088E Either no DB2 server was found on the local host or the given host name is a remote host. You must enter valid remote database connection values.
- DWE01089E Either the tablespace does not exist or the name specified is wrong. Tablespace names are case sensitive. Specify the correct tablespace name.
- DWE01090I Please specify at least one group for role: role name
- DWE01091E Email address does not appear to be valid.
- DWE01091W Cannot get groups from user registry.
- DWE01092W The Configuration tool will proceed with getting the current mappings, but validation of existing mapped groups cannot be performed.
- DWE01093E Cannot load WebSphere configuration module! Please verify the configuration tool has been properly installed.
- DWE01094E No DB2 installation was found on this system. The DWE administration console requires either a DB2 server or a DB2 client on the local system for its configuration. You cannot configure this application.
- DWE01094N The hostname hostname is invalid.

# Notices

IBM may not offer the products, services, or features discussed in this document in all countries. Consult your local IBM representative for information on the products and services currently available in your area. Any reference to an IBM product, program, or service is not intended to state or imply that only that IBM product, program, or service may be used. Any functionally equivalent product, program, or service that does not infringe any IBM intellectual property right may be used instead. However, it is the user's responsibility to evaluate and verify the operation of any non-IBM product, program, or service.

IBM may have patents or pending patent applications covering subject matter described in this document. The furnishing of this document does not give you any license to these patents. You can send license inquiries, in writing, to:

IBM Director of Licensing IBM Corporation North Castle Drive Armonk, NY 10504-1785 U.S.A.

For license inquiries regarding double-byte (DBCS) information, contact the IBM Intellectual Property Department in your country/region or send inquiries, in writing, to:

IBM World Trade Asia Corporation Licensing 2-31 Roppongi 3-chome, Minato-ku Tokyo 106, Japan

The following paragraph does not apply to the United Kingdom or any other country/region where such provisions are inconsistent with local law: INTERNATIONAL BUSINESS MACHINES CORPORATION PROVIDES THIS PUBLICATION "AS IS" WITHOUT WARRANTY OF ANY KIND, EITHER EXPRESS OR IMPLIED, INCLUDING, BUT NOT LIMITED TO, THE IMPLIED WARRANTIES OF NON-INFRINGEMENT, MERCHANTABILITY, OR FITNESS FOR A PARTICULAR PURPOSE. Some states do not allow disclaimer of express or implied warranties in certain transactions; therefore, this statement may not apply to you.

This information could include technical inaccuracies or typographical errors. Changes are periodically made to the information herein; these changes will be incorporated in new editions of the publication. IBM may make improvements and/or changes in the product(s) and/or the program(s) described in this publication at any time without notice.

Any references in this information to non-IBM Web sites are provided for convenience only and do not in any manner serve as an endorsement of those Web sites. The materials at those Web sites are not part of the materials for this IBM product, and use of those Web sites is at your own risk.

IBM may use or distribute any of the information you supply in any way it believes appropriate without incurring any obligation to you.

Licensees of this program who wish to have information about it for the purpose of enabling: (i) the exchange of information between independently created programs and other programs (including this one) and (ii) the mutual use of the information that has been exchanged, should contact:

IBM Corporation J46A/G4 555 Bailey Avenue San Jose, CA 95141-1003 U.S.A.

Such information may be available, subject to appropriate terms and conditions, including in some cases payment of a fee.

The licensed program described in this document and all licensed material available for it are provided by IBM under terms of the IBM Customer Agreement, IBM International Program License Agreement, or any equivalent agreement between us.

Any performance data contained herein was determined in a controlled environment. Therefore, the results obtained in other operating environments may vary significantly. Some measurements may have been made on development-level systems, and there is no guarantee that these measurements will be the same on generally available systems. Furthermore, some measurements may have been estimated through extrapolation. Actual results may vary. Users of this document should verify the applicable data for their specific environment.

Information concerning non-IBM products was obtained from the suppliers of those products, their published announcements, or other publicly available sources. IBM has not tested those products and cannot confirm the accuracy of performance, compatibility, or any other claims related to non-IBM products. Questions on the capabilities of non-IBM products should be addressed to the suppliers of those products.

All statements regarding IBM's future direction or intent are subject to change or withdrawal without notice, and represent goals and objectives only.

This information may contain examples of data and reports used in daily business operations. To illustrate them as completely as possible, the examples include the names of individuals, companies, brands, and products. All of these names are fictitious, and any similarity to the names and addresses used by an actual business enterprise is entirely coincidental.

### COPYRIGHT LICENSE:

This information may contain sample application programs, in source language, which illustrate programming techniques on various operating platforms. You may copy, modify, and distribute these sample programs in any form without payment to IBM for the purposes of developing, using, marketing, or distributing application programs conforming to the application programming interface for the operating platform for which the sample programs are written. These examples have not been thoroughly tested under all conditions. IBM, therefore, cannot guarantee or imply reliability, serviceability, or function of these programs.

Each copy or any portion of these sample programs or any derivative work must include a copyright notice as follows:

© (*your company name*) (*year*). Portions of this code are derived from IBM Corp. Sample Programs. © Copyright IBM Corp. \_*enter the year or years\_*. All rights reserved.

### Trademarks

The following terms are trademarks of International Business Machines Corporation in the United States, other countries, or both, and have been used in at least one of the documents in the DB2 UDB documentation library.

| AIX                    | IBM                |
|------------------------|--------------------|
| AIX 5L                 | Intelligent Miner  |
| Cube Views             | iSeries            |
| DataStage              | Passport Advantage |
| DB2                    | POWER              |
| DB2 Connect            | Rational           |
| DB2 Query Patroller    | WebSphere          |
| DB2 Universal Database | z/OS               |
| eServer                |                    |

The following terms are trademarks or registered trademarks of other companies:

Microsoft and Windows are trademarks of Microsoft Corporation in the United States, other countries, or both.

 $\mathsf{Intel}^{\circledast}$  and  $\mathsf{Pentium}$  are trademarks of Intel Corporation in the United States, other countries, or both.

Java is a trademark of Sun Microsystems, Inc. in the United States, other countries, or both.

UNIX is a registered trademark of The Open Group in the United States and other countries.

Linux is a registered trademark of Linus Torvalds in the United States, other countries, or both.

Other company, product, or service names may be trademarks or service marks of others.

# Index

# Α

accessibility 19 AIX installation 41 architecture DWE 1

# В

Base Edition 1

# С

components, DWE 1, 3 configuration 45 control database for SQL Warehouse Tool metadata 45, 52

# D

DB2 Database Partitioning feature 37, 41
DB2 Database Partitioning Feature in DWE 9.1 15
DB2 installation input 18
DB2 versions 3
description DWE 1
Developer Edition 1
disability 19
disk space requirements for DWE 9.1 9
DWE components 3
DWE product components earlier versions 16, 18

# Ε

Enterprise Edition 1 error messages 63

# Η

hardware requirements for DWE 9.1 9

# 

information center linking to remote server 50 updating 50 installation AIX and Linux 41 shortcut keys 19 Windows 37 Installing DWE 9.1.1 for BCU 15 installing Miningblox 50 **K** keyboard 19

### L

limitation 59 Linux installation 41 log file locations 61

# Μ

memory requirements for DWE 9.1.1 9 messages 63 migrating DB2 components 51 migration 51 after installing 51 before installing 16 ITLM license signature files 18 SQL migration scripts 52 uninstalling unsupported components 18 Miningblox 50

# 0

OLAP acceleration 3

# Ρ

partitions 15, 37 Intelligent Miner Scoring 48 Unix and Linux 41 Windows 37 ports 18

# R

removing DWE 53

# S

scheduler database for SQL Warehouse Tool 45 shortcut keys 19 software requirements for DWE 9.1.1 9 system limitations 59

# Т

temporary space for installation, DWE 9.1.1 9

# U

uninstall 53 uninstalling DWE 53

# W

WebSphere Application Server configuration 45 WebSphere Application Server ports 18 Windows installation 37

# **Contacting IBM**

If you have a technical problem, please review and carry out the actions suggested by the product documentation before contacting DB2 Data Warehouse Edition Customer Support. This guide suggests information that you can gather to help DB2 Data Warehouse Edition Customer Support to serve you better.

For information or to order any of the DB2 Data Warehouse Edition products, contact an IBM representative at a local branch office or contact any authorized IBM software remarketer.

If you live in the U.S.A., you can call one of the following numbers:

- 1-800-IBM-SERV (1-800-426-7378) for customer service
- 1-888-426-4343 to learn about available service options
- 1-800-IBM-4YOU (426-4968) for DB2 marketing and sales

### **Product Information**

Information regarding DB2 Data Warehouse Edition is available by telephone or by the World Wide Web at http://www.ibm.com/software/data/db2/dwe.

This site contains the latest information on the technical library, ordering books, product downloads, newsgroups, FixPaks, news, and links to Web resources.

If you live in the U.S.A., then you can call one of the following numbers:

- 1-800-IBM-CALL (1-800-426-2255) to order products or to obtain general information.
- 1-800-879-2755 to order publications.
- http://www.ibm.com/software/data/db2/udb/dwe/

Provides links to information about DB2 Data Warehouse Edition.

### http://www.ibm.com/software/data/db2/9

The DB2 Web pages provide current information about news, product descriptions, education schedules, and more.

#### http://www.elink.ibmlink.ibm.com/

Click Publications to open the International Publications ordering Web site that provides information about how to order books.

#### http://www.ibm.com/education/certify/

The Professional Certification Program from the IBM Web site provides certification test information for a variety of IBM products.

**Note:** In some countries, IBM-authorized dealers should contact their dealer support structure instead of the IBM Support Center.

### Accessible documentation

Documentation is provided in XHTML format, which is viewable in most Web browsers.

XHTML allows you to view documentation according to the display preferences that you set in your browser. It also allows you to use screen readers and other assistive technologies.

Syntax diagrams are provided in dotted decimal format. This format is available only if you are accessing the online documentation using a screen reader.

### Comments on the documentation

Your feedback helps IBM to provide quality information. Please send any comments that you have about this book or other DB2 Data Warehouse Edition documentation. You can use any of the following methods to provide comments:

- Send your comments using the online readers' comment form at www.ibm.com/software/data/rcf.
- Send your comments by electronic mail (e-mail) to comments@us.ibm.com. Be sure to include the name of the product, the version number of the product, and the name and part number of the book (if applicable). If you are commenting on specific text, please include the location of the text (for example, a title, a table number, or a page number).
- Send your comments by mail to:

International Business Machines Corporation Reader Comments DTX/E269 555 Bailey Avenue San Jose, CA U. S. A. 95141-9989

For information on how to contact IBM outside of the United States, go to the IBM Worldwide page at www.ibm.com/planetwide.

# IBW ®

Program Number: 5724-E34

Printed in USA

GC18-9800-02

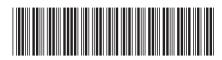